ОБЩЕСТВО С ОГРАНИЧЕННОЙ ОТВЕТСТВЕННОСТЬЮ **«СейлСервиСолюшенс»**

> УТВЕРЖДАЮ Директор ООО «СейлСервиСолюшенс»

\_\_\_\_\_\_\_\_\_\_\_\_\_\_\_ Базюк В.В.  $\left\langle \left\langle \right\rangle \right\rangle$  2021

### ПЕРИФЕРИЙНОЕ ОБОРУДОВАНИЕ ДЛЯ СОВЕРШЕНИЯ ОПЕРАЦИЙ С ИСПОЛЬЗОВАНИЕМ БАНКОВСКИХ ПЛАТЕЖНЫХ КАРТОЧЕК

#### **ПРОГРАММНОЕ ОБЕСПЕЧЕНИЕ «GTPOS» ДЛЯ ТЕРМИНАЛОВ ПРОИЗВОДСТВА LANDI И NEXGO (**SMARTVISTA FRONT END ОАО «БЕЛГАЗПРОМБАНК»**)**

**Руководство пользователя**

#### **ЛИСТ УТВЕРЖДЕНИЯ**

BY/112.HPTM.02100-04 34 02-ЛУ

Заместитель директора

\_\_\_\_\_\_\_\_\_\_\_\_\_\_\_\_\_ А.Г. Васильков

 $\xleftarrow{\text{w}} 2021$ 

Начальник управления

\_\_\_\_\_\_\_\_\_\_\_\_\_\_\_\_\_ С.А. Адаменко

«\_\_\_»\_\_\_\_\_\_\_\_\_\_\_\_\_\_\_\_\_2021

#### ОБЩЕСТВО С ОГРАНИЧЕННОЙ ОТВЕТСТВЕННОСТЬЮ **«СейлСервиСолюшенс»**

Утвержден BY/112.HPTM.02100-04 34 02-ЛУ

### ПЕРИФЕРИЙНОЕ ОБОРУДОВАНИЕ ДЛЯ СОВЕРШЕНИЯ ОПЕРАЦИЙ С ИСПОЛЬЗОВАНИЕМ БАНКОВСКИХ ПЛАТЕЖНЫХ КАРТОЧЕК

#### **ПРОГРАММНОЕ ОБЕСПЕЧЕНИЕ «GTPOS» ДЛЯ ТЕРМИНАЛОВ ПРОИЗВОДСТВА LANDI И NEXGO (**SMARTVISTA FRONT END ОАО «БЕЛГАЗПРОМБАНК»)

**Руководство пользователя**

BY/112.HPTM.02100-04 34 02 (на машинном носителе)

Листов 40

## **АННОТАЦИЯ**

В настоящем документе приведено описание работы с программным обеспечением «GTPOS» для терминалов производства LANDI и NEXGO.

Данное руководство предназначено:

• для информирования кассира о составе и назначении устройств POS-терминалов;

• для обучения кассира порядку подготовки POS-терминала к работе (заправки термобумаги, включения и выключения терминала);

- для обучения кассира порядку выполнения финансовых транзакций;
- для обучения кассира порядку выполнения административных транзакций.

# **ВЕДОМОСТЬ ИЗМЕНЕНИЙ**

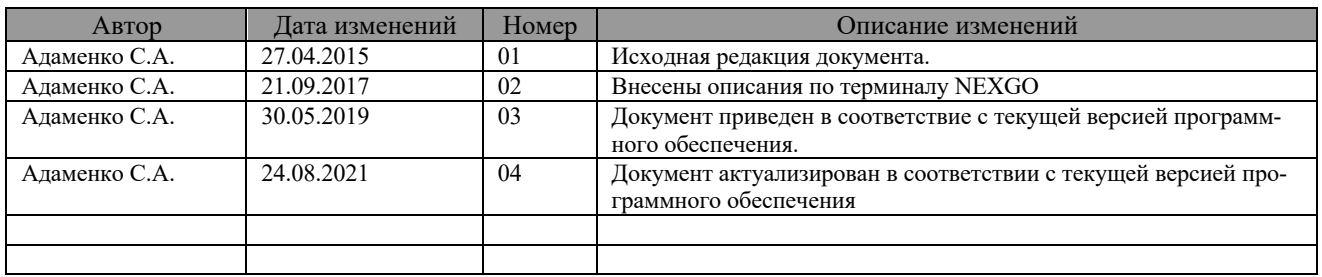

# **СОДЕРЖАНИЕ**

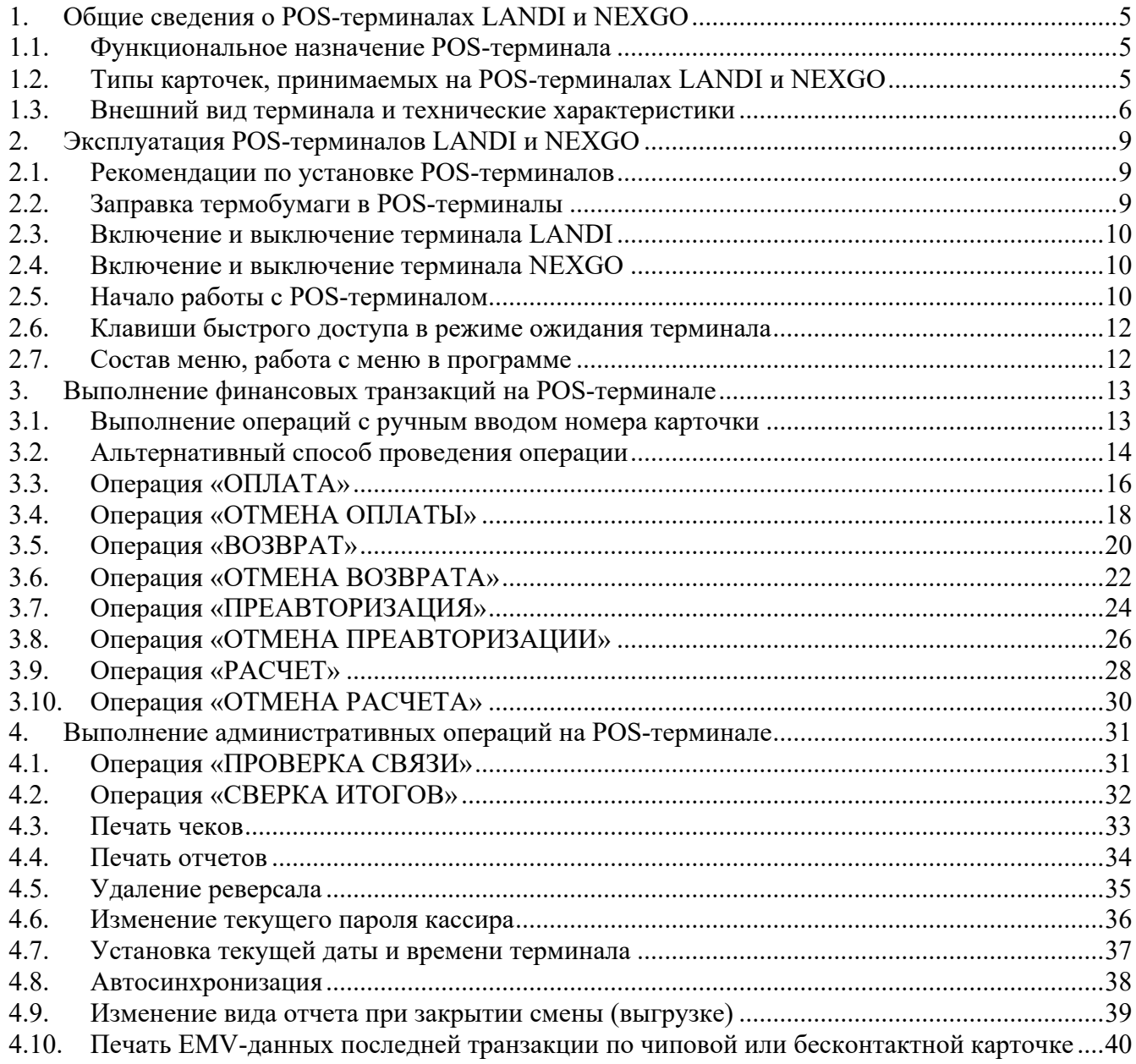

# **1. Общие сведения о POS-терминалах LANDI и NEXGO**

### **1.1. Функциональное назначение POS-терминала**

POS-терминалы LANDI и NEXGO с программным обеспечением GTPOS предназначены для обеспечения возможности совершения операций с использованием банковских платежных карточек как с магнитной полосой, так и микропроцессорных карточек, платежных систем Белкарт, Visa Inс., MasterCard Worldwide в организациях торговли и сервиса.

Кассир может выполнять следующие финансовые транзакции:

- Оплату товара и отмену ранее выполненной операции оплаты;
- Возврат средств и отмену ранее выполненной операции возврата;
- Преавторизацию и отмену преавторизации;
- Подтверждение преавторизации (расчет) и отмену расчета.

Список доступных операций зависит от текущей конфигурации оборудования в зависимости от требования банка.

Кассир может выполнить следующие административные транзакции:

- Тест связи;
- Сверка итогов;
- Печать полного и краткого отчетов;
- Печать последнего чека и чека с указанием его порядкового номера;

#### **1.2. Типы карточек, принимаемых на POS-терминалах LANDI и NEXGO**

POS-терминал позволяет принимать следующие типы карточек:

1. Карточка с магнитной полосой.

2. Смарт-карточка – карточка с интегральной микросхемой (чипом) стандарта EMV, включающей микропроцессор с памятью, и имеющая на поверхности карточки контакты.

Иногда смарт- карточку называют чиповой карточкой. По способу считывания данных чиповые карточки могут быть контактные и бесконтактные (например, стандартов Visa PayWay, MasterCard PayPass, НСПК МИР).

Как правило, смарт- карточки – карточки с двумя информационными носителями: магнитной полосой и интегральной микросхемой (чипом).

#### **1.3. Внешний вид терминала и технические характеристики**

Технические характеристики терминала LANDI:

**CPU**: 32-bit RISC processor **Дисплей**: графический монохромный жидкокристаллический 128x64 с подсветкой **Клавиатура:** 15 клавиш, в том числе 2 функциональных **Принтер:** термопринтер 4 лин/сек **Чековая лента**: термолента для кассовых аппаратов 57х12х25 мм длинной намотки 18 м **Чтение магнитных карточек:** ISO 2+3 или ISO 1+2+3 **Чтение SMART- карточек:** ISO 7816 1-2-3 синхронные и асинхронные карточки, EMV Level 1 **Память:** 20 Мб flash memory, 8Mb SDRAM и 512Kb SRAM **Модем:** Ethernet module **Внешние подключения:** один RS-232 **Опционально:** Modem 33.6kbps под разъём RJ12, GSM/GPRS , CDMA

Терминал LANDI E530 (Рис. 1 Терминал LANDI E530) , LANDI E550 (Рис. 2 Терминал LANDI E550), (далее ТЕРМИНАЛ) представляют собой специальные устройства для совершения операций с банковскими платежными карточками. ТЕРМИНАЛ может работать как с магнитными карточками, так и с карточками с интегральными схемами контактными (микропроцессорными). Терминал может работать как с выносной клавиатурой для ввода ПИН-кода, далее ПИН-пад (Рис.3 ПИН-пад LANDI S100), так и без нее. При этом все необходимые действия от клиента (ввод ПИН-кода и др.) будут запрашиваться на самом терминале.

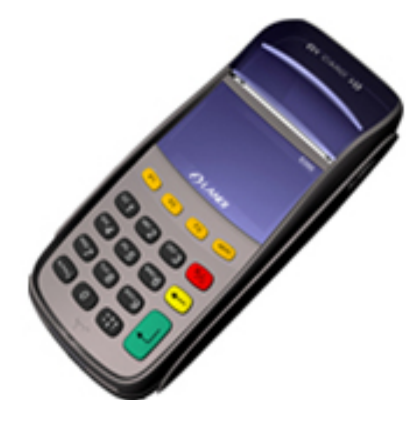

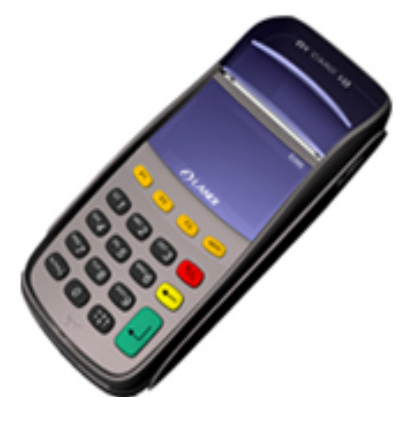

Рис. 1 Терминал LANDI E530 Рис. 2 Терминал LANDI E550

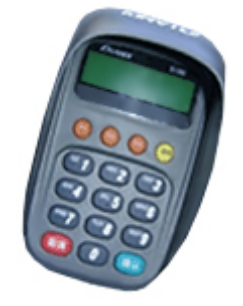

Рис. 3 ПИН-пад LANDI S100

Алфавитно-цифровая клавиатура позволяет вводить цифры, а также буквы латинского и русского алфавитов методом выбора необходимой буквы из нескольких.

По бокам цифры «0» (ноль) расположены клавиши «↑» и «↓», служащие для навигации по пунктам меню. Сбоку расположены функциональные клавиши, «ОТМЕНА», «СБРОС», «МЕНЮ» и «ВВОД».

Клавиша «ВВОД» предназначена для ввода данных и подтверждения выбора пункта меню. Клавиша «ОТМЕНА» предназначена для включения POS-терминала, для входа в меню вы-

ключения терминала, для выхода из меню или отмены входа в меню, отмены текущей операции.

Клавиша «СБРОС» предназначена для удаления введенной цифры.

Клавиша «МЕНЮ» совместно с нажатой клавишей цифры предназначена для входа в функции операционной системы терминала.

Технические характеристики терминала NEXGO:

**CPU**: 400 МГц ARM 9 **Дисплей**: (320\*240) TFT цветной экран/ (128\*64) монохромный экран **Клавиатура:** Operational keys: 10, Navigation: 9 **Принтер:** Высокоскоростный термальный c 40mm\*58mm рулоном,16 lines/s **Чековая лента**: термолента для кассовых аппаратов 57х12х25 мм длинной намотки 18 м **Чтение магнитных карточек:** Три трека (1, 2, 3), высокочувствительный, любое направление считывания карточки **Чтение SMART-карточек:** EMV level 1&2, ISO7816 **Бесконтактный считыватель**:NFC, RFID , Mifare (optional)

**Память:** 128Мб FLASH, 64Мб RAM

**Периферийные порты:** 1 USB DEVICE, 1 RS232(extendable 1 more USB HOST/RS232/PINPAD), RJ11

Терминал NEXGO G810 (Рис. 3 Терминал NEXGO G810) , NEXGO G3 (Рис. 4 Терминал NEXGO G3), NEXGO T2 (Рис.5 NEXGO T2) (далее ТЕРМИНАЛ) представляют собой специальные устройства для совершения операций с банковскими платежными карточками. ТЕРМИНАЛ может работать как с магнитными карточками, так и с карточками с интегральными схемами контактными (микропроцессорными). Терминал может работать как с выносной клавиатурой (ПИН-падом), так и без нее. При этом все необходимые действия от клиента (ввод ПИН-кода и др.) будут запрашиваться на самом терминале.

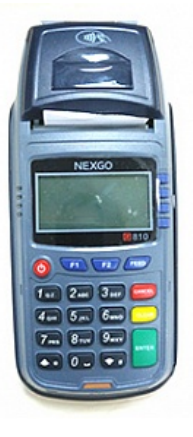

Рис. 3 Терминал NEXGO G810 Рис. 4 Терминал NEXGO G3

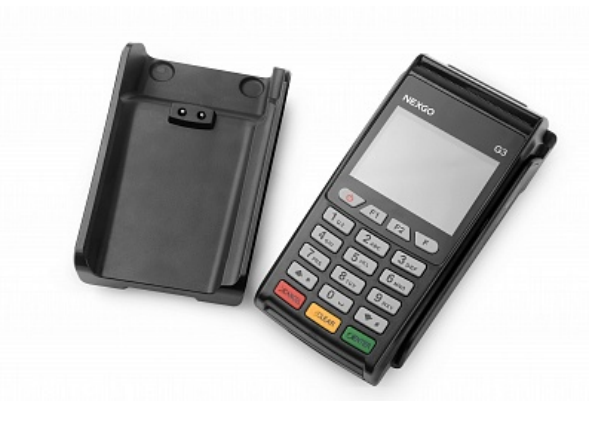

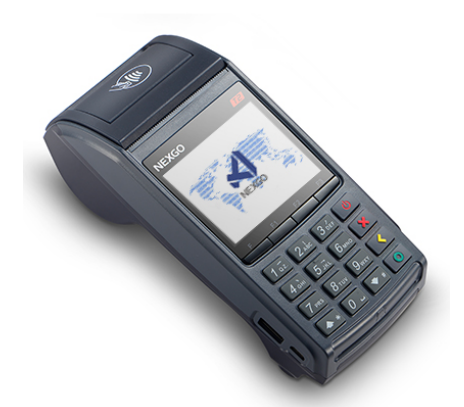

Рис. 5 Терминал NEXGO T2

Алфавитно-цифровая клавиатура позволяет вводить цифры, а также буквы латинского и русского алфавитов методом выбора необходимой буквы из нескольких.

По бокам цифры «0» (нуль) расположены клавиши «↑» и «↓», служащие для навигации по пунктам меню. Ниже либо сбоку расположены функциональные клавиши «ОТМЕНА», «СБРОС», «ВВОД».

Клавиша «ВВОД» предназначена для ввода данных и подтверждения выбора пункта меню.

Клавиша «ОТМЕНА» для выхода из меню или отмены текущей операции.

Клавиша «СБРОС» предназначена для удаления введенной цифры.

Клавиша «F» совместно с нажатой клавишей цифры предназначена для входа в функции операционной системы терминала.

# **2. Эксплуатация POS-терминалов LANDI и NEXGO**

#### **2.1. Рекомендации по установке POS-терминалов**

1. Терминал должен быть установлен на устойчивой поверхности вдали от края стола.

2. Не рекомендуется устанавливать терминал в непосредственной близости от устройств, имеющих сильное электромагнитное излучение, в местах с повышенной запыленностью, с чрезмерно высокой температурой и с повышенной влажностью, а также в местах попадания прямых солнечных лучей.

3. Рекомендуется обеспечить свободный доступ к розетке, к которой подключен терминал.

4. Рекомендуется подключать терминал таким образом, чтобы исключить возможность задевания терминала или соединительных кабелей обслуживающим персоналом или клиентами.

5. Рекомендуется устанавливать терминал в местах исключающих свободный доступ посторонних лиц к терминалу.

**6. Терминал и ПИН-пад запрещается самостоятельно разбирать, так как в них установлена электронная блокировка проникновения в защищенную систему, которая в случае несанкционированных действий приведет устройство к неработоспособному состоянию.**

#### **2.2. Заправка термобумаги в POS-терминалы**

Принтер терминала для печати выходных документов, в т.ч. служебных, использует термобумагу шириной 57 мм.

Бумага заправляется следующим образом: тянется на себя защелка крышки принтера до щелчка, открывается крышка. С рулона термобумаги снимается упаковка. Начало ленты освобождается от фиксации к рулону. Затем катушка вставляется в терминал, причём лента термослоем должна быть обращена к клавиатуре.

Отматывается немного бумаги и закрывается крышка принтера до щелчка. Крышка принтера должна прижать термобумагу термослоем к терминалу и немного бумаги должно выглядывать из-под крышки.

#### **2.3. Включение и выключение терминала LANDI**

Включите блок питания терминала в сеть 220В.

Для включения терминала необходимо нажимать несколько секунд клавишу «ОТМЕНА» до появления на экране изображения загрузки операционной системы, отображаемой на экране дисплея как на Рис. 4.

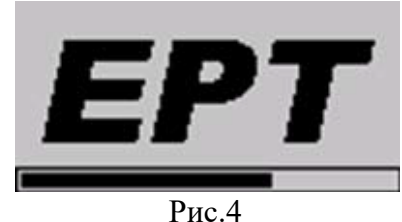

Как только «бегунок» внизу экрана закончит свою работу, загрузка операционной системы выполнена. В нижней строке экрана высветятся дата и время. Обычно, данный экран высвечивается приблизительно через пять секунд, и затем начинается загрузка прикладного финансового приложения (программного обеспечения, далее ПО).

Для выключения терминала необходимо несколько секунд нажимать клавишу «ОТМЕНА» до появления меню «Shutdown POS» («Выключение POS») как показано на Рис.5. Выключение (выбранный пункт «Shutdown POS») подтвердить нажатием клавиши «Ввод». При необходимости клавишей «↓»можно выбрать пункт «Restart» и подтвердив нажатием клавиши «Ввод» перезагрузить терминал.

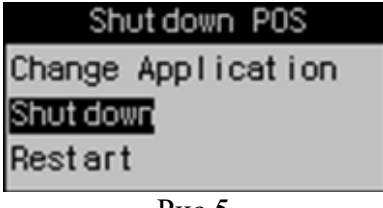

Рис.5

#### **2.4. Включение и выключение терминала NEXGO**

Для включения и выключения терминала необходимо нажимать несколько секунд клавишу питания.

### **2.5. Начало работы с POS-терминалом**

Перед началом работы с POS-терминалом кассир должен проверить подключение терминала к локальной или телефонной сети или наличие SIM-карты (в зависимости от модификации терминала), подключение к электросети 220 вольт. Затем проверить наличие термобумаги в принтере и, если её нет, то заправить термобумагу в соответствии с пунктом «Заправка термобумаги в POS-терминалы». Включить терминал в соответствии с пунктом «Включение и выключение POS-терминала» данного руководства.

После инициализации операционной системы, POS-терминал выдаст следующий экран загрузки программы GTPOS:

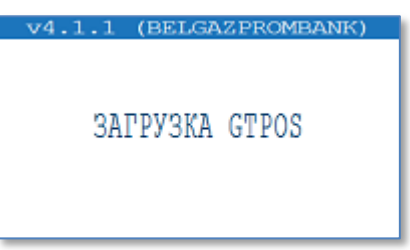

После успешного завершения процедур инициализации приложения, терминал переходит в режим ожидания регистрации пользователя, в данном режиме терминал заблокирован для выполнения операций:

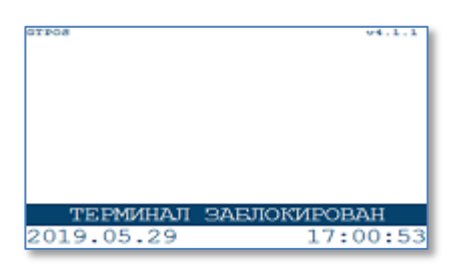

Для разблокировки терминала и регистрации кассира необходимо нажать любую клавишу. После этого терминал отобразит список пользователей:

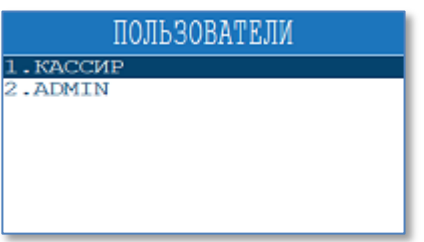

Выберите соответствующий пункт из списка с указанием идентификатора кассира (пользователя). Далее необходимо выполнить процедуру регистрации: с помощью цифровых клавиш на клавиатуре терминала наберите пароль кассира. На экране введенное значение отобразится звездочками. Нажмите зеленую клавишу для подтверждения ввода пароля. Если необходимо исправить введенный пароль, воспользуйтесь клавишей «СБРОС»:

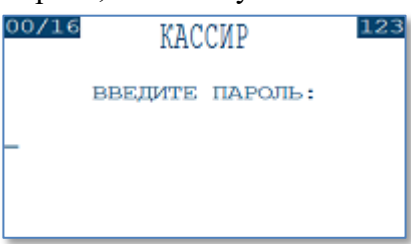

После успешного ввода пароля терминал переходит в ожидания:

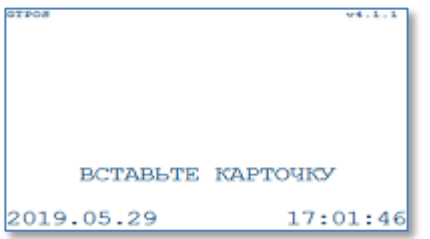

В режиме ожидания терминал обрабатывает следующие события:

- нажатие клавиши;
- предъявление чиповой карточки;
- считывание магнитной карточки.

Для выполнения процедуры разрегистрации необходимо:

- в режиме ожидания нажать клавишу «F/МЕНЮ»;
- в главном меню выбрать пункт «СМЕНА ПОЛЬЗОВАТЕЛЯ»;

• подтвердить нажатием клавиши «ВВОД» для выхода из режима кассира или клавишей «ОТМЕНА» для возврата в главное меню:

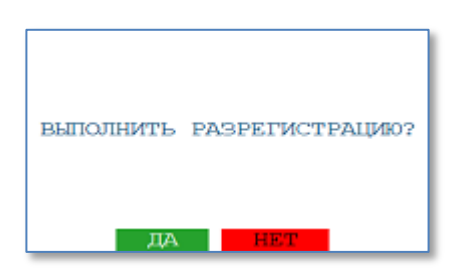

### **2.6. Клавиши быстрого доступа в режиме ожидания терминала**

В режиме ожидания на терминале пользователю доступны следующие клавиши:

- Клавиша «F/Mеню» вызов главного меню кассира;
- Клавиша «F1» начало операции «Оплата»;
- Клавиша «F2» вызов меню списка доступных операций;

• Клавиша «F3» (при наличии) - вызов процедуры выполнения операции «Инициализация» (проверка связи).

#### **2.7. Состав меню, работа с меню в программе**

Для перехода в главное меню кассира нажмите клавишу «F/МЕНЮ». Главное меню кассира имеет следующие пункты меню (Рис.6):

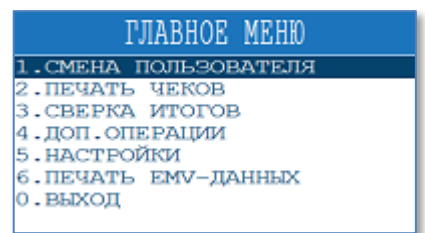

Рис.6 – Меню кассира

- 1. СМЕНА ПОЛЬЗОВАТЕЛЯ выход из режима кассира в режим ожидания регистрации пользователя;
- 2. ПЕЧАТЬ ЧЕКОВ меню предназначено для печати последнего чека или чека согласно порядковому номеру;
- 3. СВЕРКА ИТОГОВ выполнение сверки итогов (закрытие бизнес-дня);
- 4. ДОП.ОПЕРАЦИИ вызов меню с дополнительными операциями (см. раздел 4 данного руководства);
- 5. НАСТРОЙКИ вызов меню настроек терминала, таких как: установка даты и времени, изменение текущего пароля кассира, печать минимальных параметров конфигурации терминала;
- 6. ПЕЧАТЬ EMV-ДАННЫХ печать данных о последней НЕУСПЕШНОЙ транзакции с использованием чиповой карточки.

Навигация по пунктам меню осуществляется путем нажатия клавиш «**↓**» и «**↑**» или двойным нажатием цифровой клавиши, соответствующей выбранному пункту меню. Подтверждение выбора пункта меню осуществляется нажатием клавиши «ВВОД». Отмена входа в меню осуществляется клавишей «ОТМЕНА».

# **3. Выполнение финансовых транзакций на POS-терминале**

## **3.1. Выполнение операций с ручным вводом номера карточки**

Данный пункт руководства описывает порядок ввода данных при проведении операции с ручным вводом номера карточки. Данный функционал может быть отключен в конфигурации терминала.

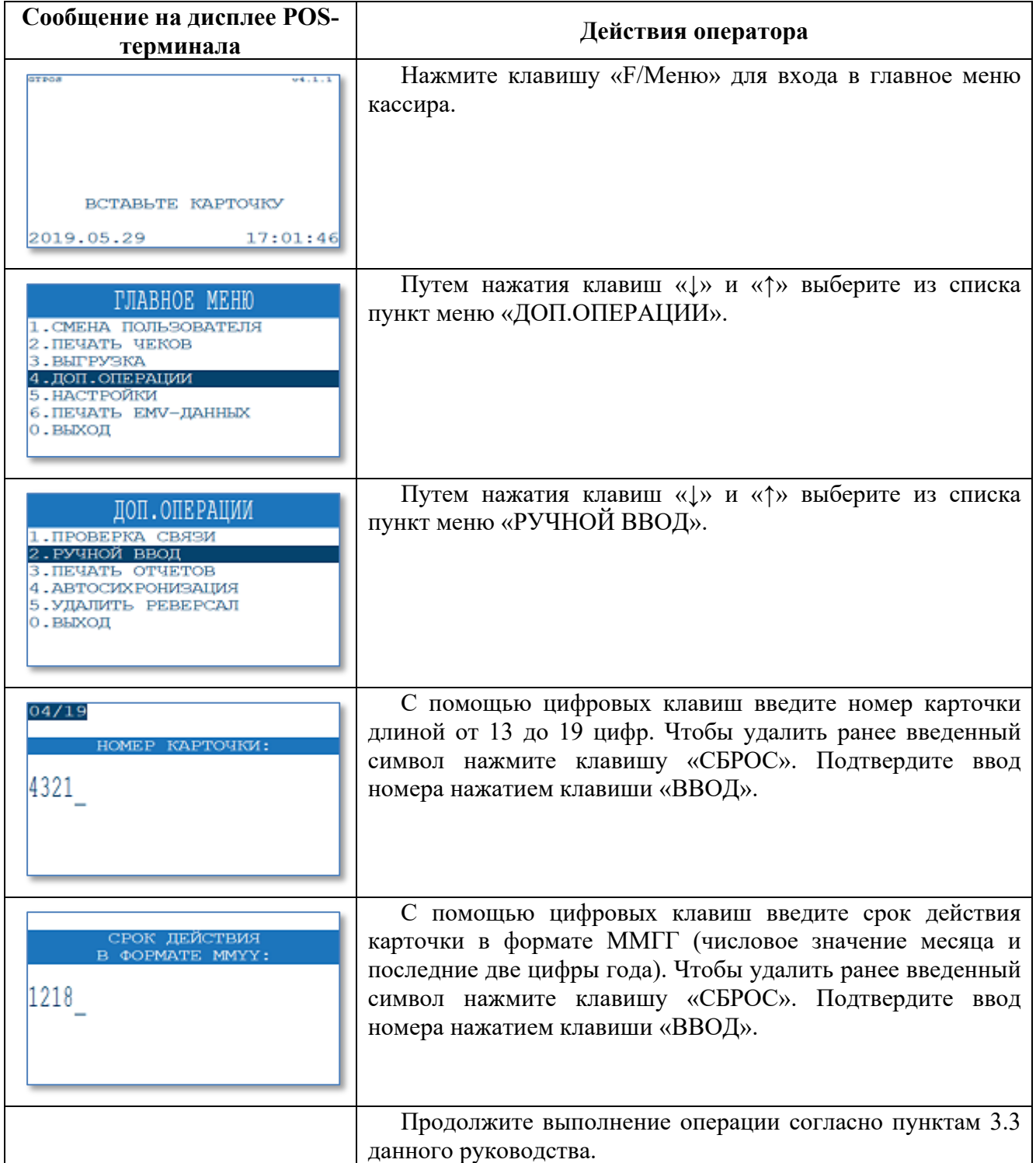

## **3.2. Альтернативный способ проведения операции**

В данном пункте руководства описывается порядок выполнения финансовой транзакции без предварительного чтения карточки.

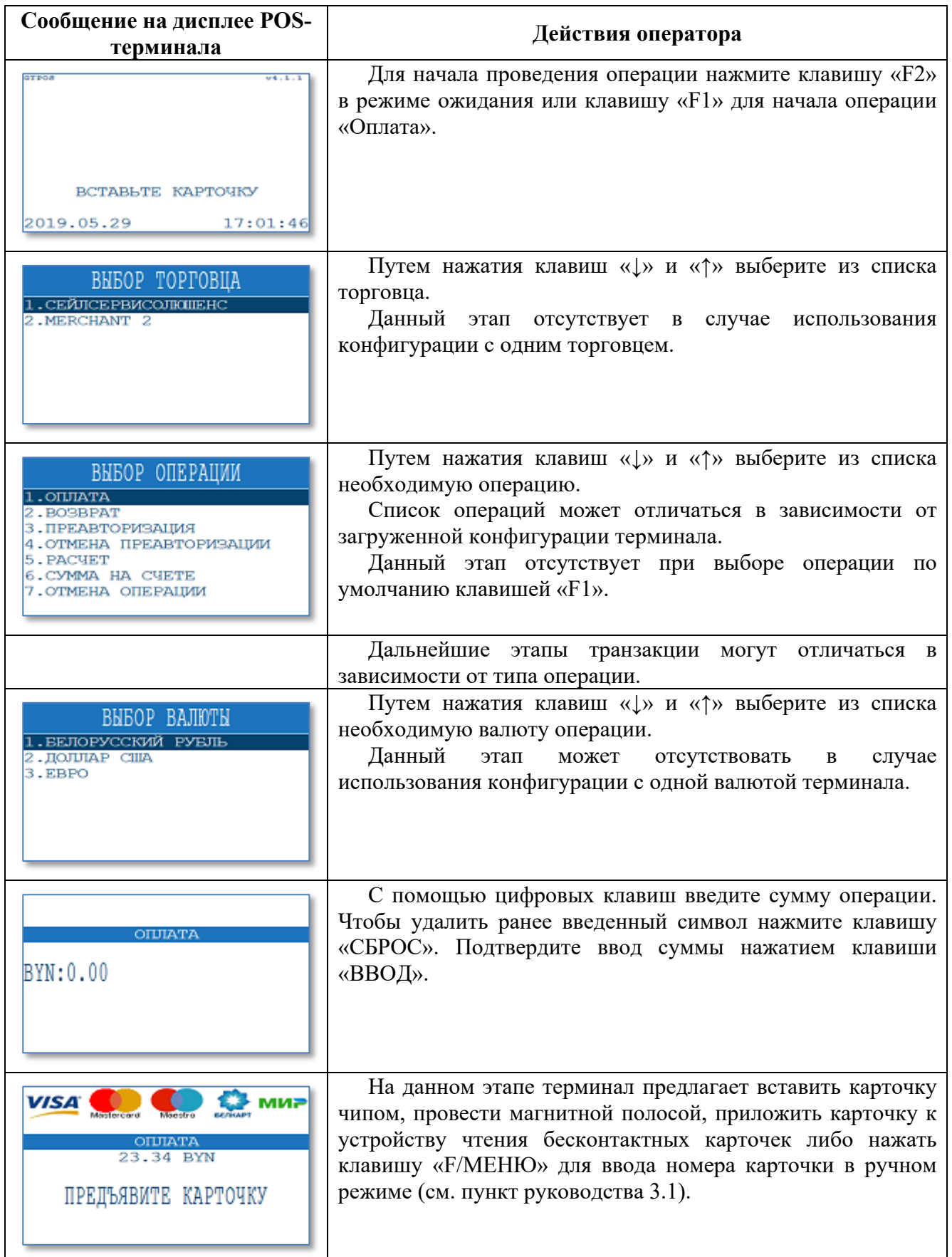

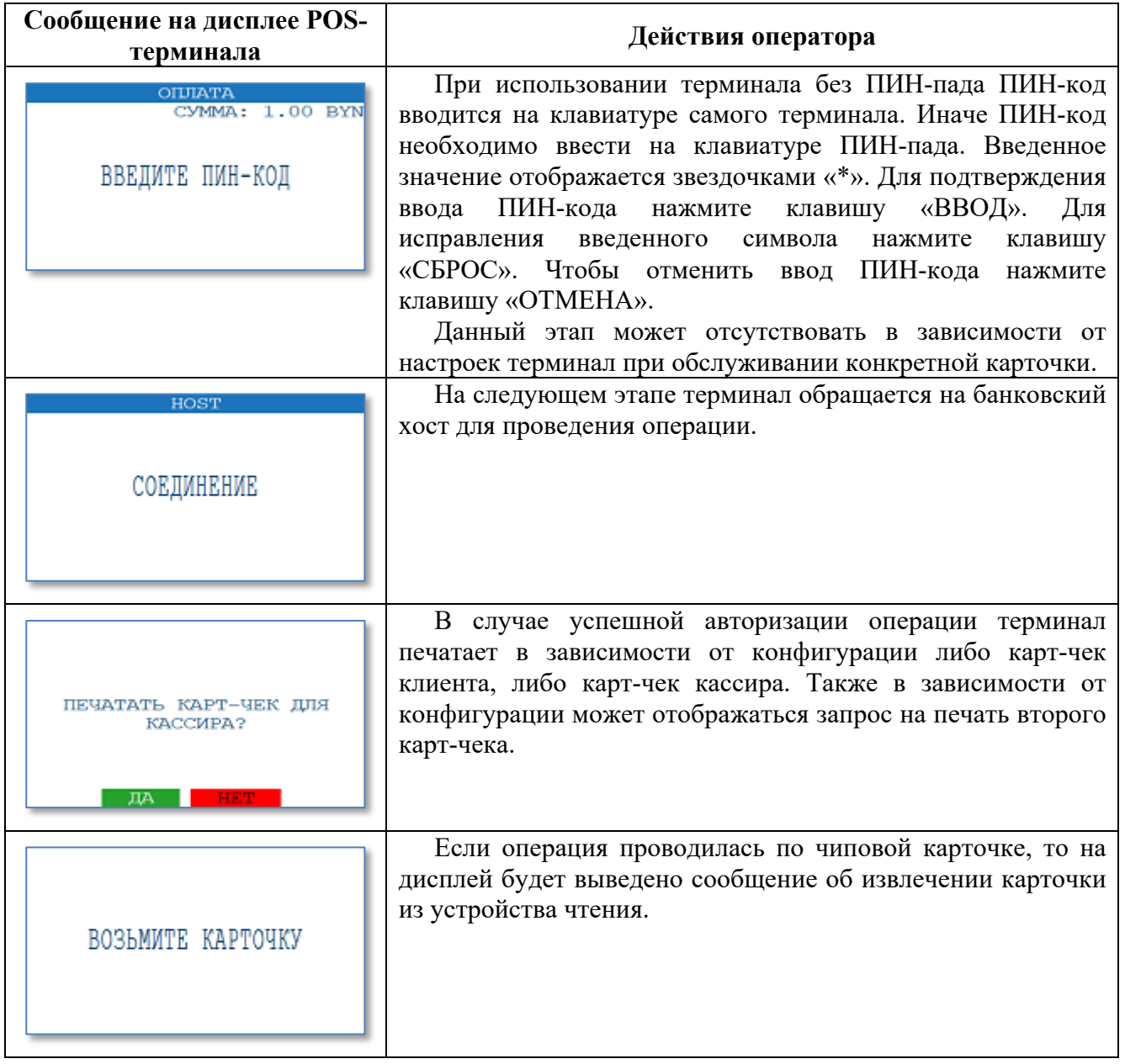

# **3.3. Операция «ОПЛАТА»**

Данная операция предназначена для выполнения финансовой транзакции по оплате товара с помощью банковской платежной карточки.

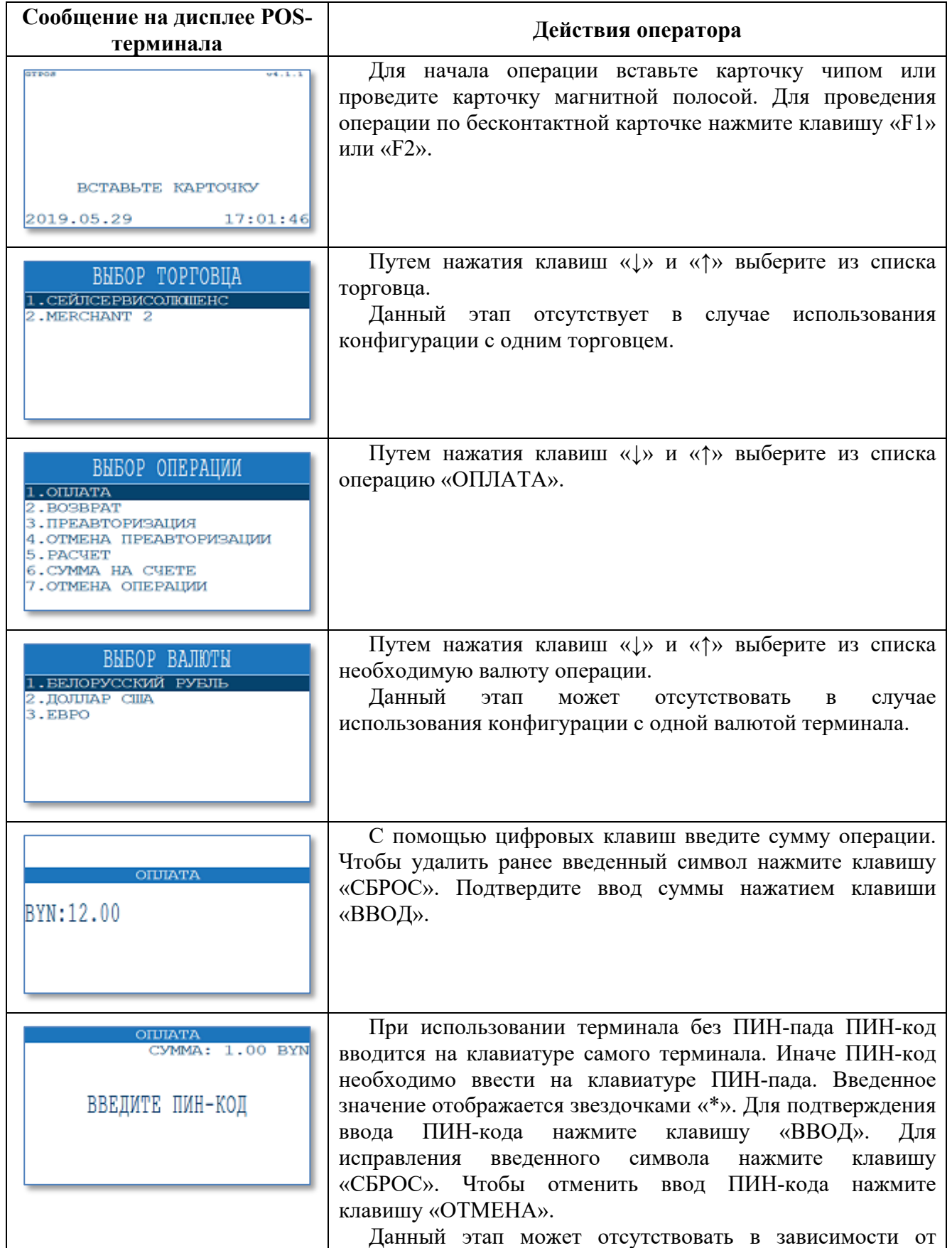

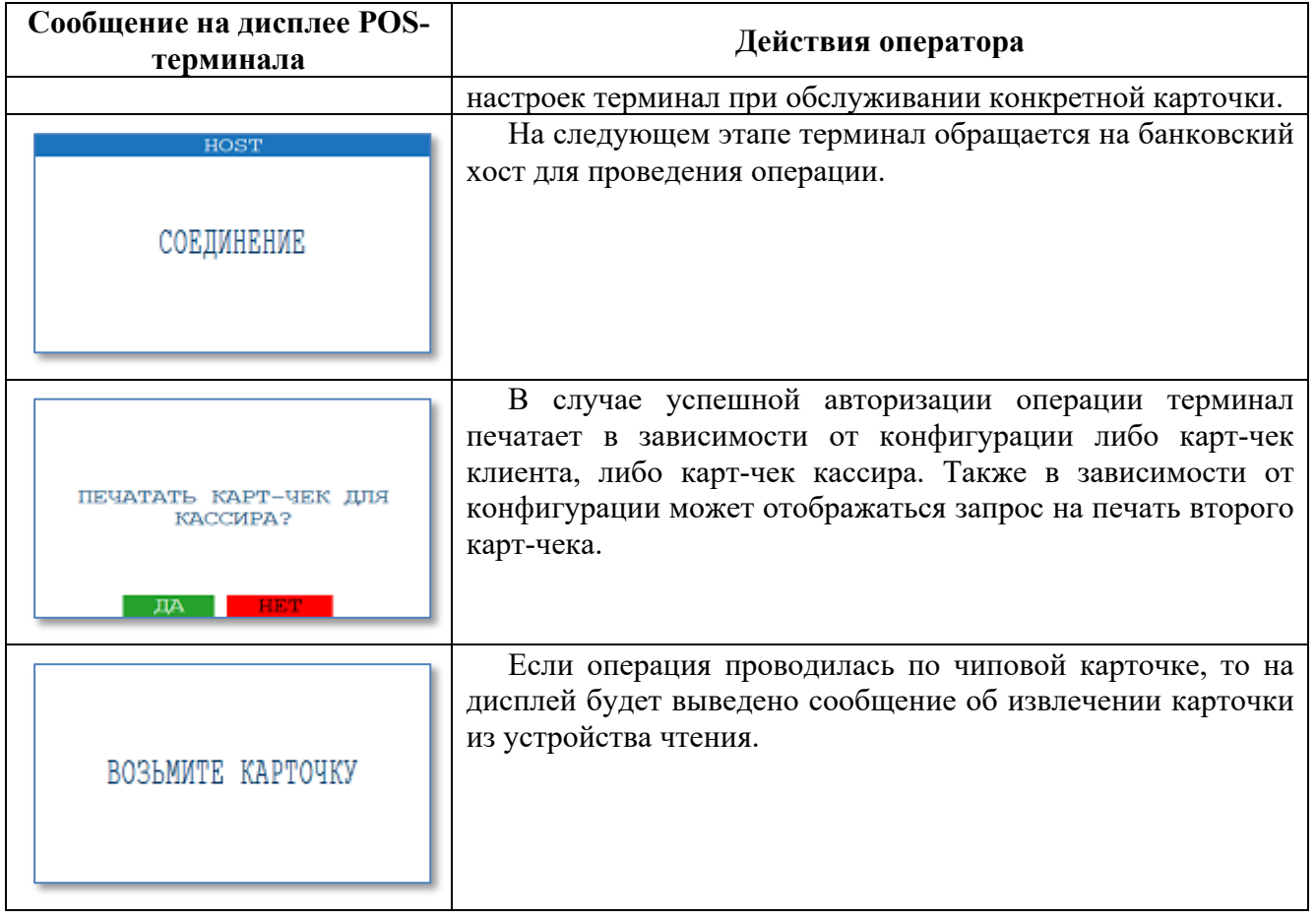

# **3.4. Операция «ОТМЕНА ОПЛАТЫ»**

Данная операция предназначена для выполнения отмены по ранее проведенной финансовой транзакции «Оплата».

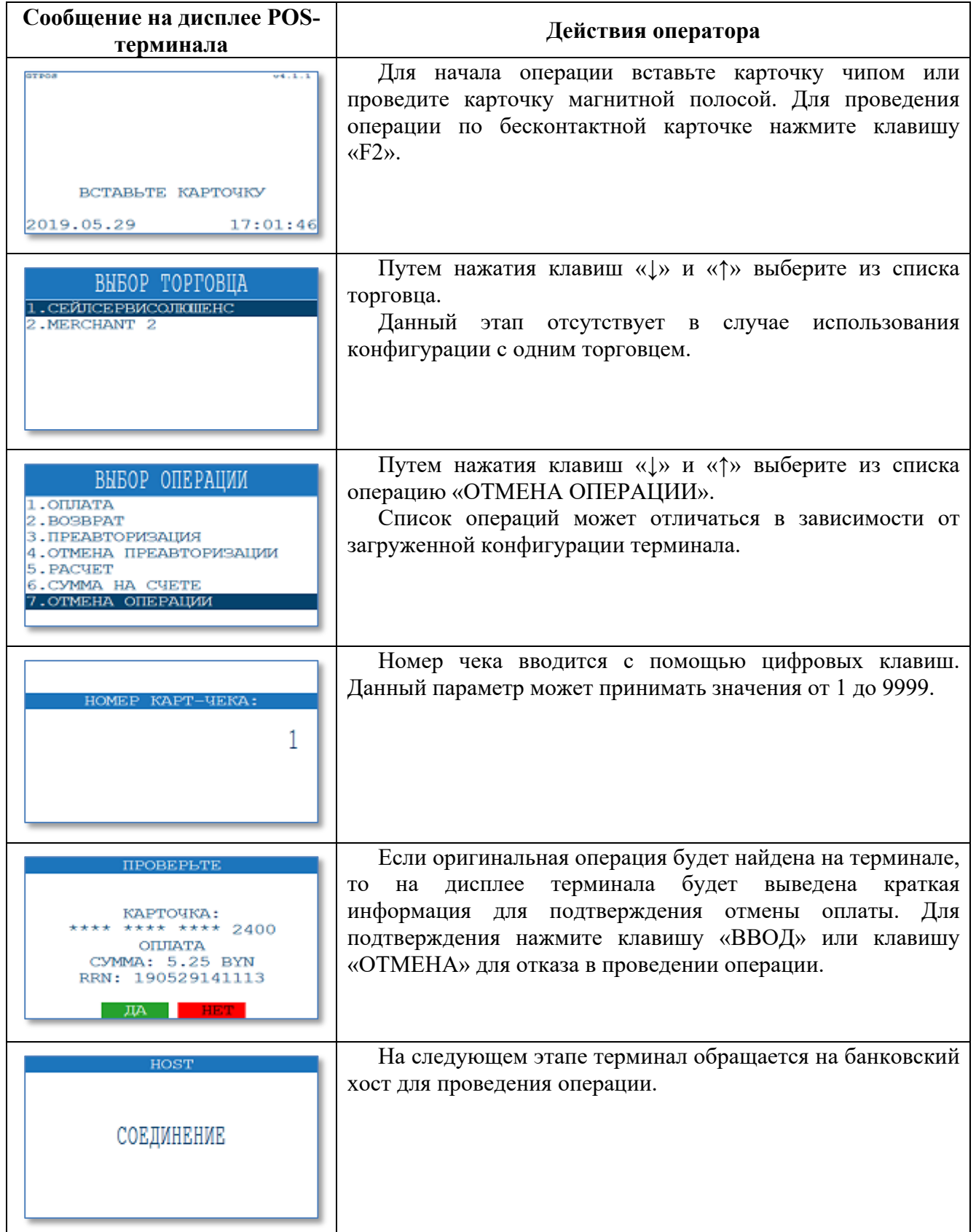

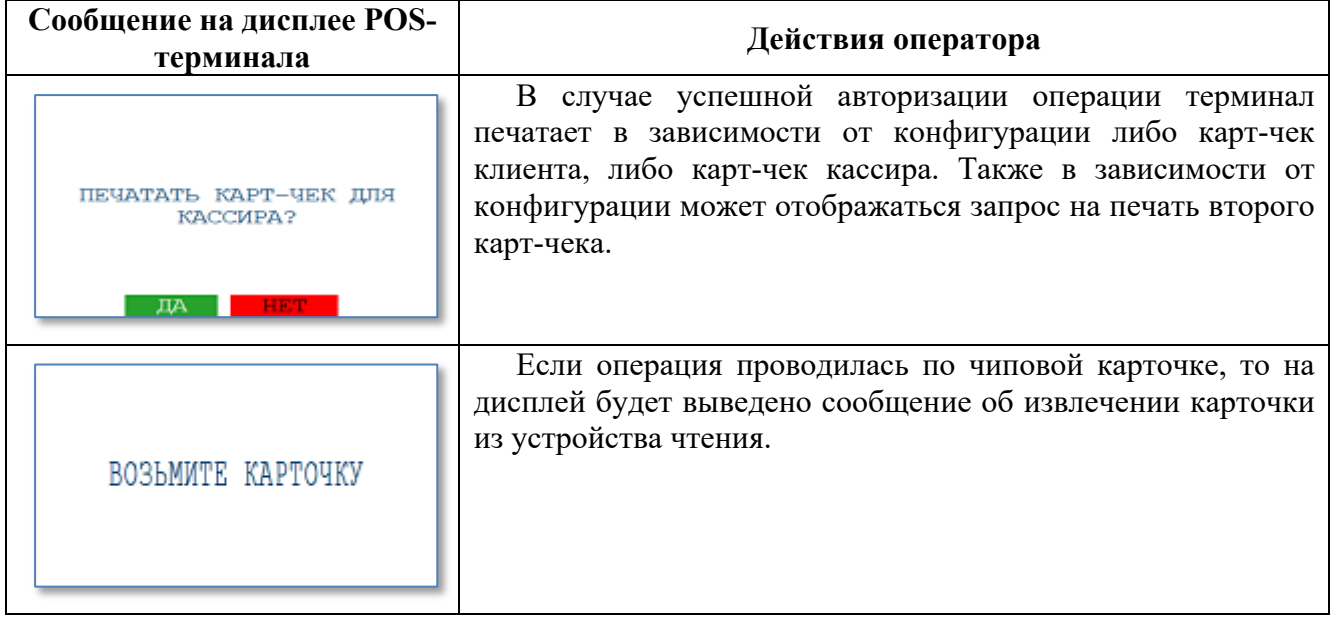

## **3.5. Операция «ВОЗВРАТ»**

Данная операция предназначена для выполнения возврата денежных средств по ранее проведенной финансовой транзакции.

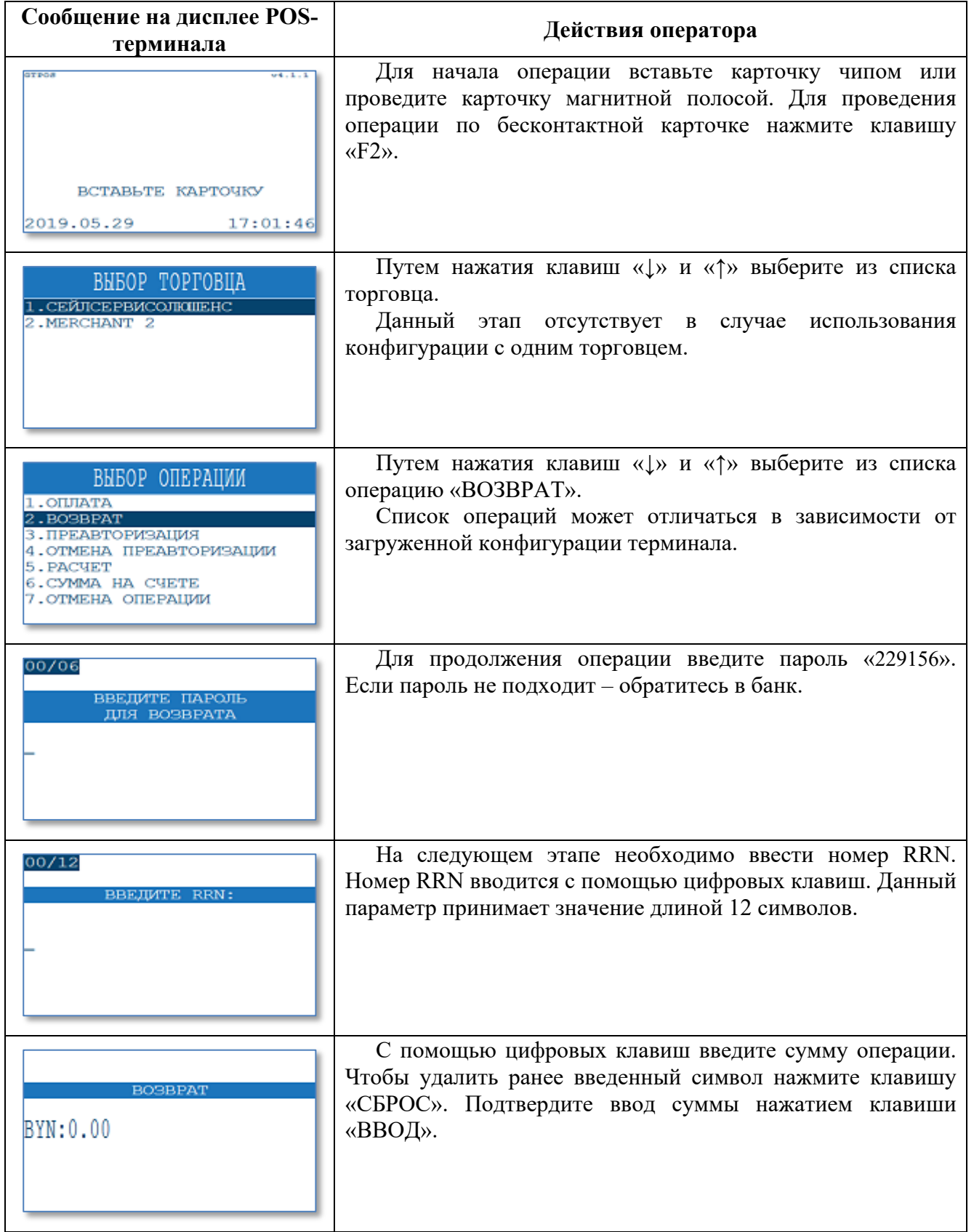

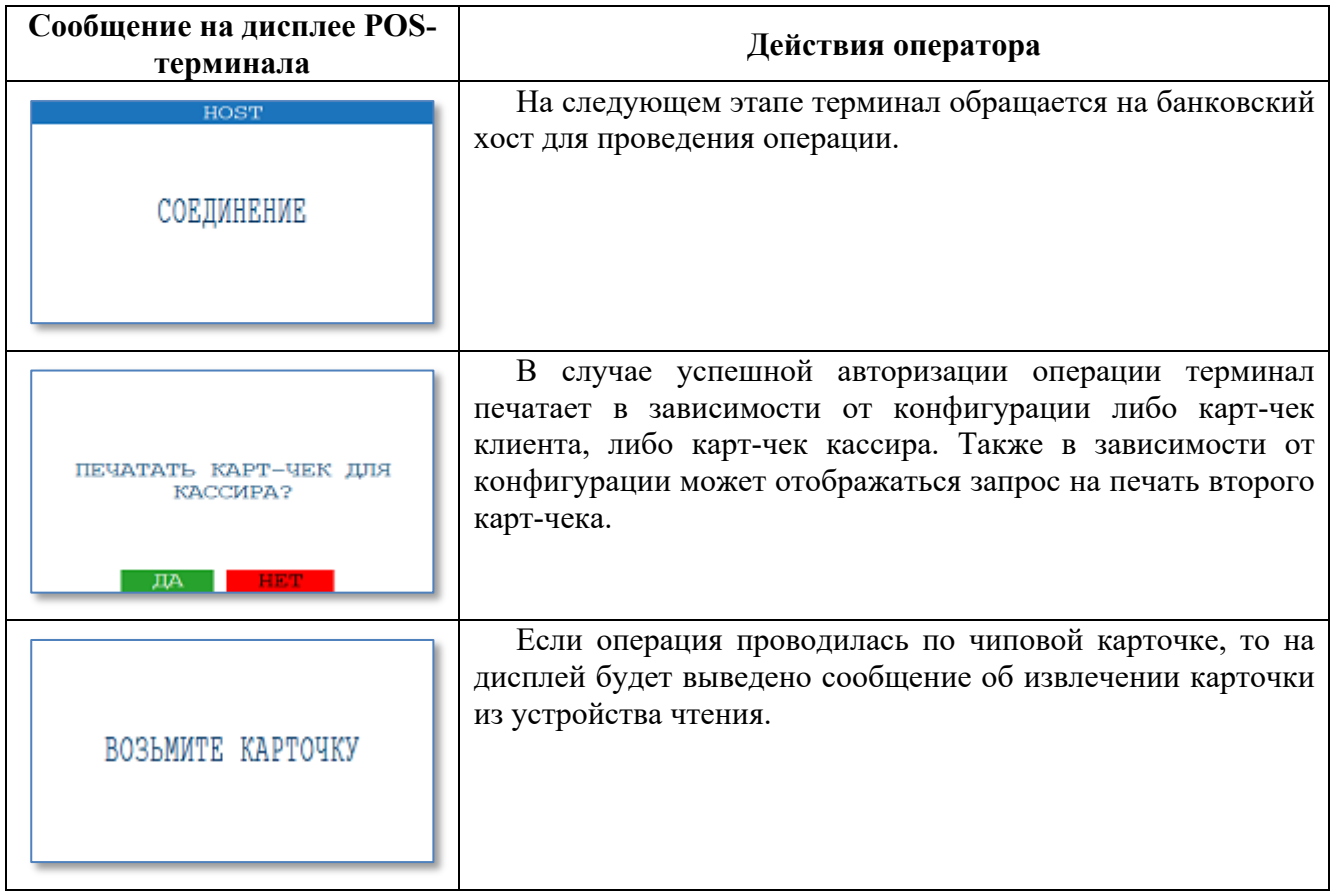

# **3.6. Операция «ОТМЕНА ВОЗВРАТА»**

Данная операция предназначена для выполнения отмены по ранее проведенной финансовой транзакции «Возврат».

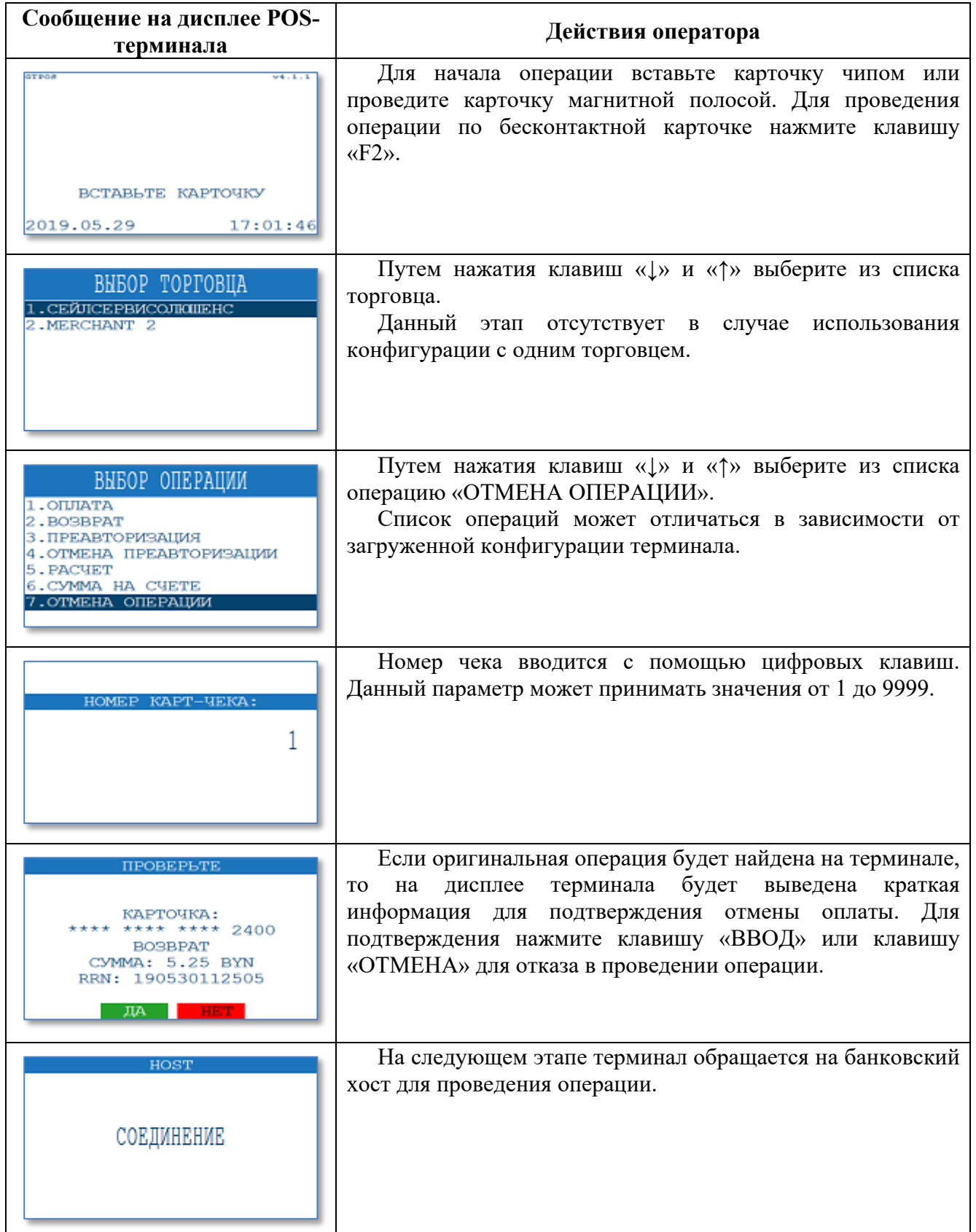

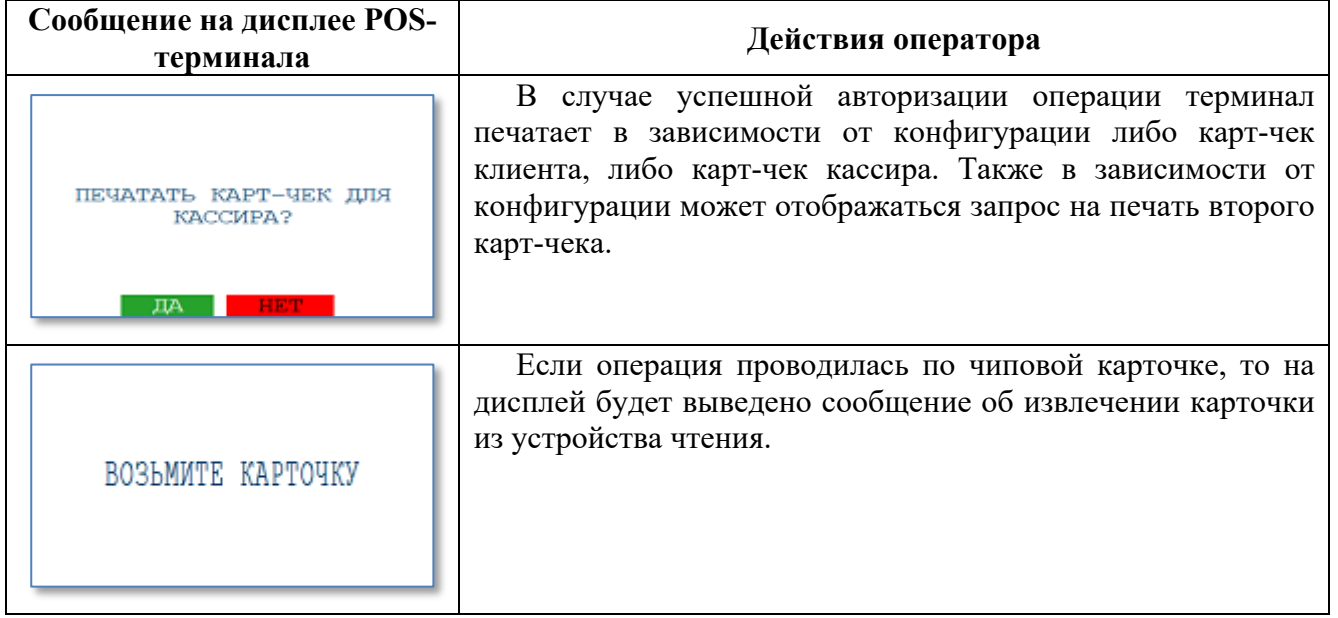

## **3.7. Операция «ПРЕАВТОРИЗАЦИЯ»**

Операция «Преавторизация» предназначена для выполнения финансовой транзакции по резервированию денежных средств и оплаты товара или услуги с помощью банковской платежной карточки.

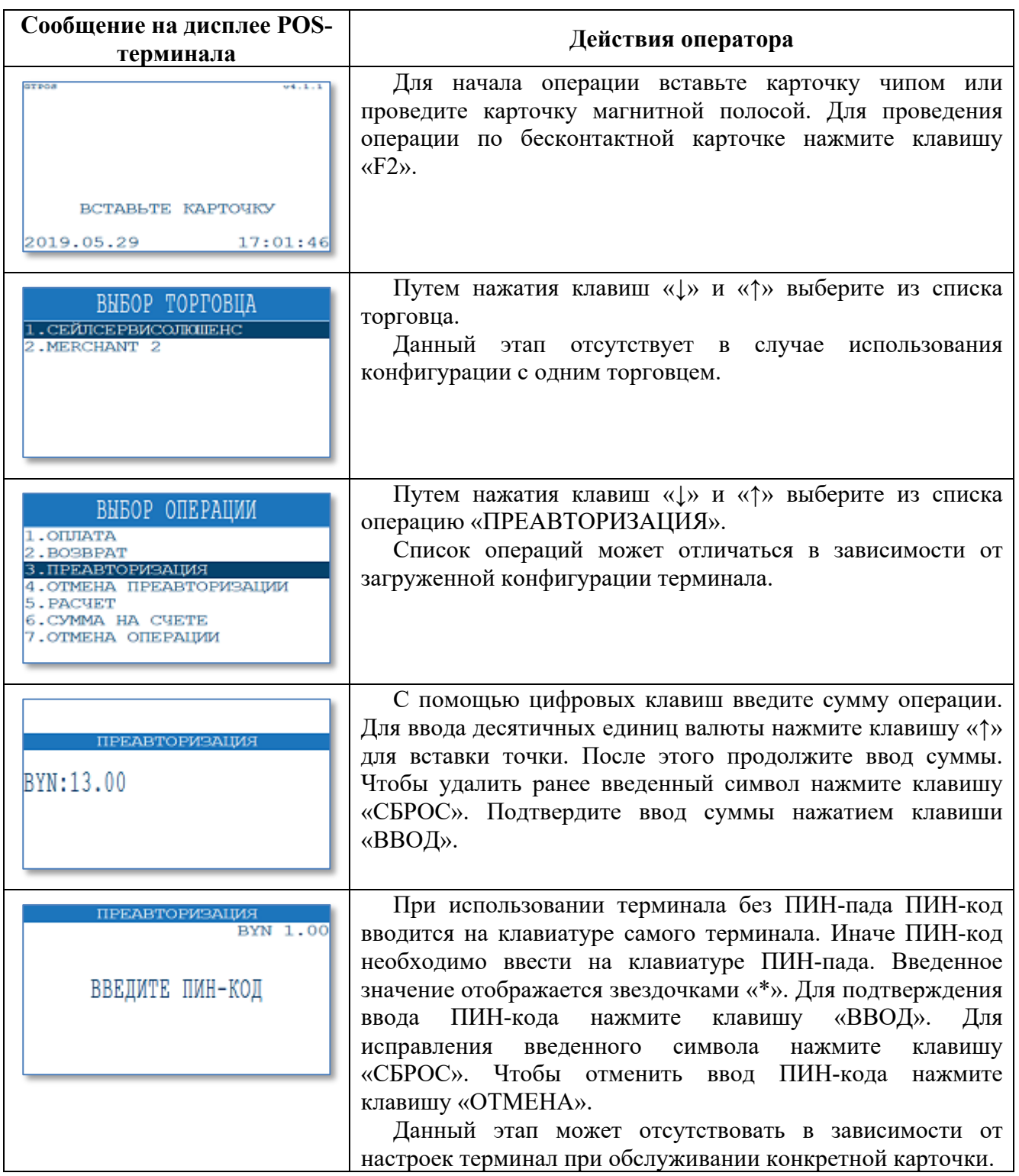

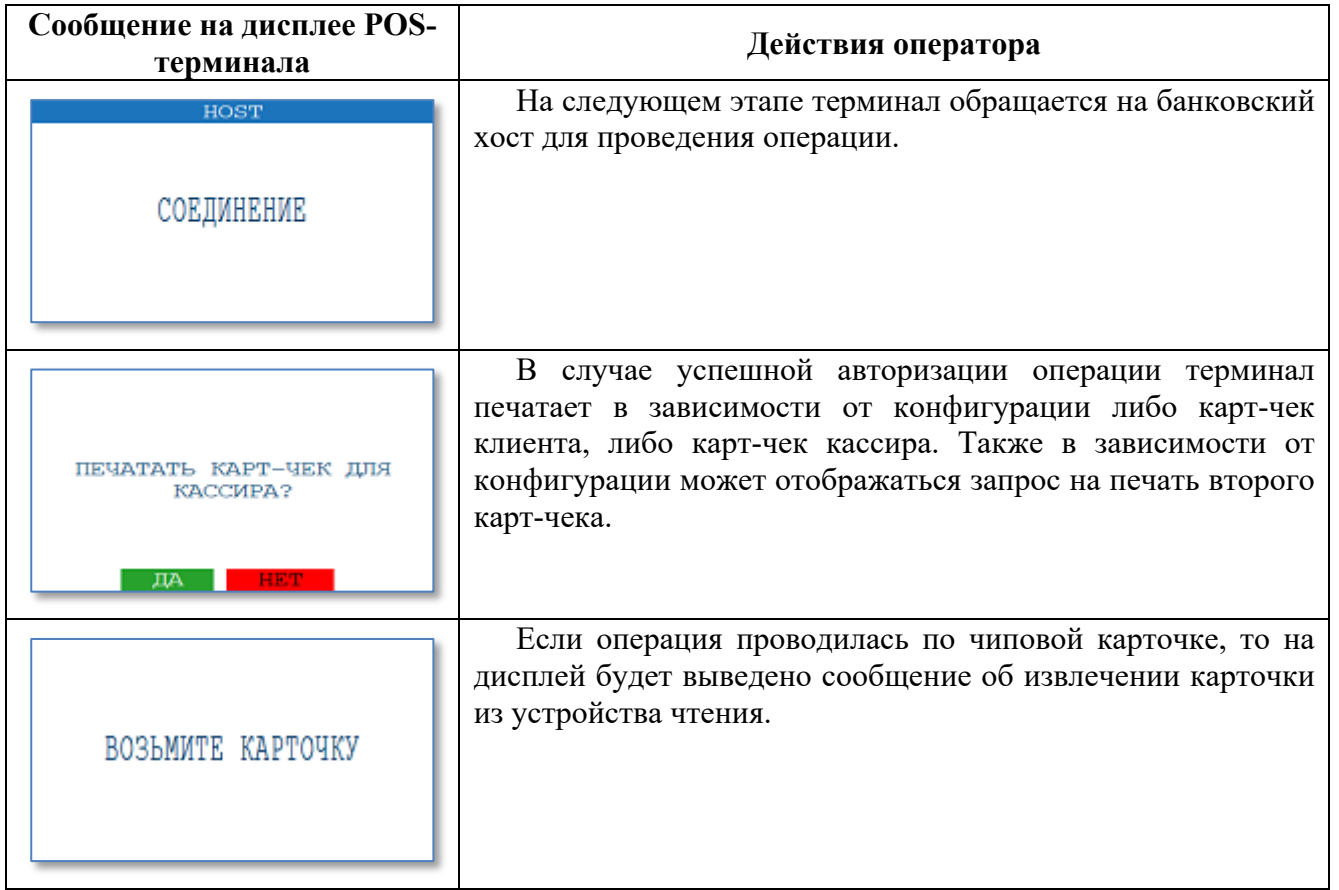

# **3.8. Операция «ОТМЕНА ПРЕАВТОРИЗАЦИИ»**

Данная операция предназначена для выполнения отмены по ранее проведенной финансовой транзакции «Преавторизация».

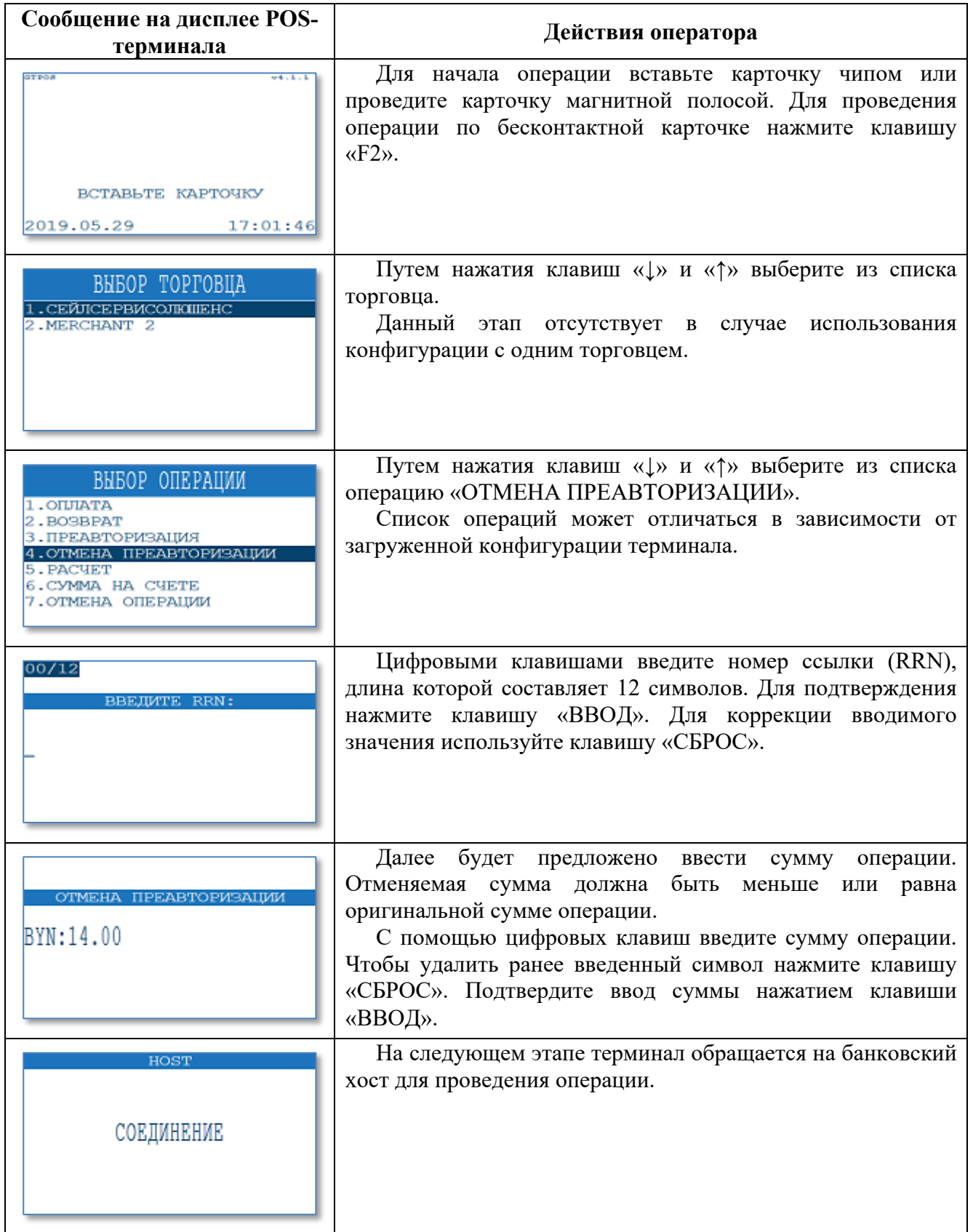

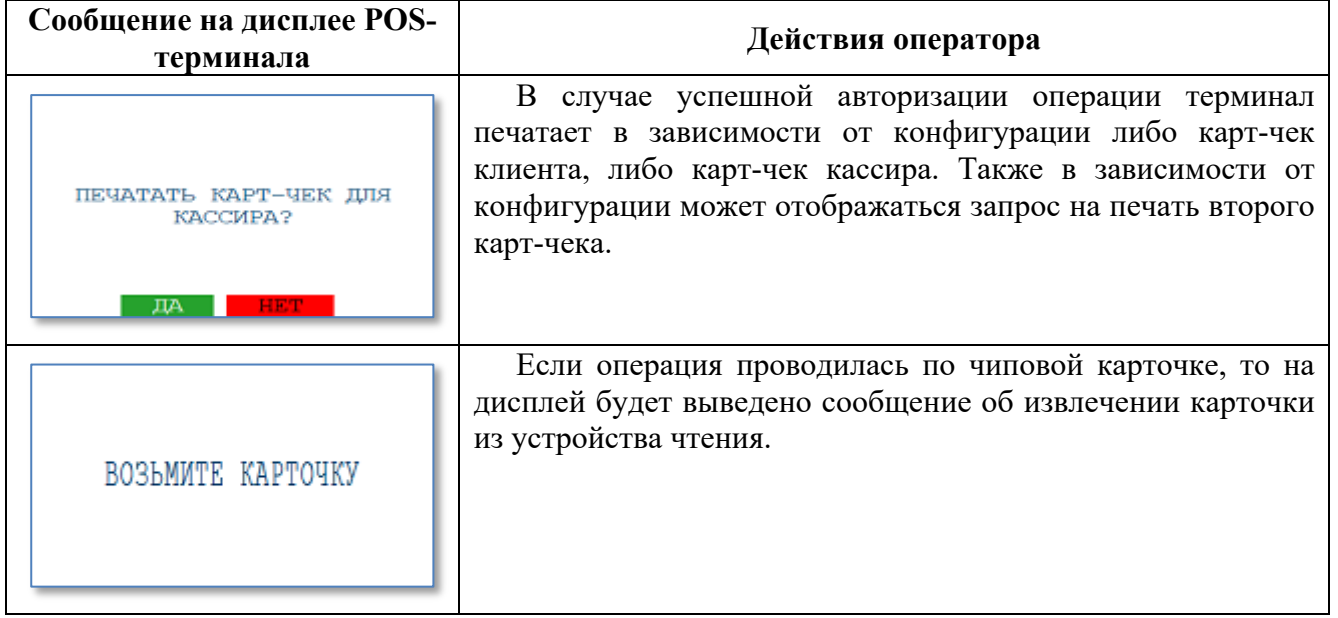

## **3.9. Операция «РАСЧЕТ»**

Данная операция предназначена для выполнения финансовой транзакции по подтверждению резервирования денежных средств и оплаты товара или услуги с помощью банковской платежной карточки.

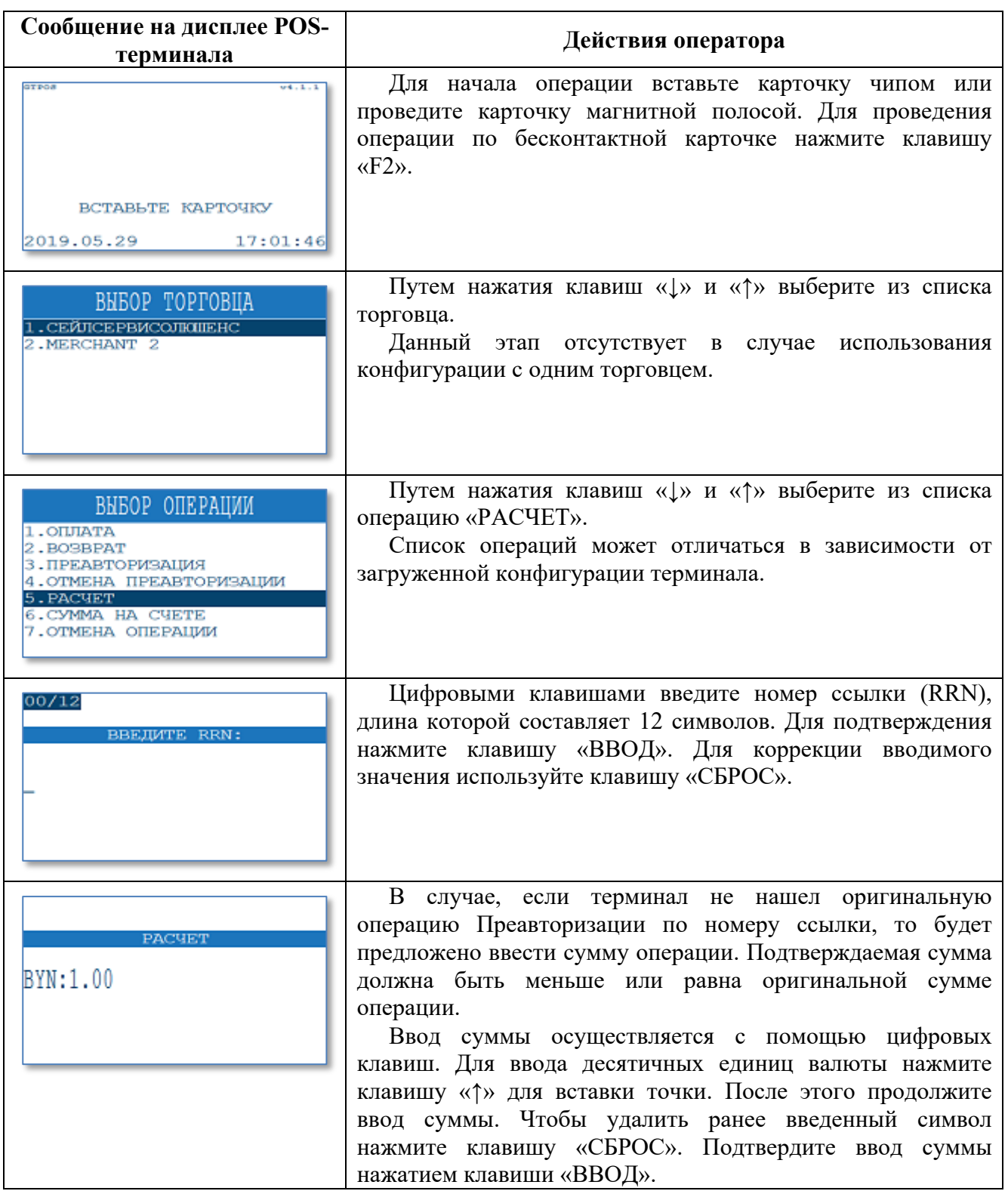

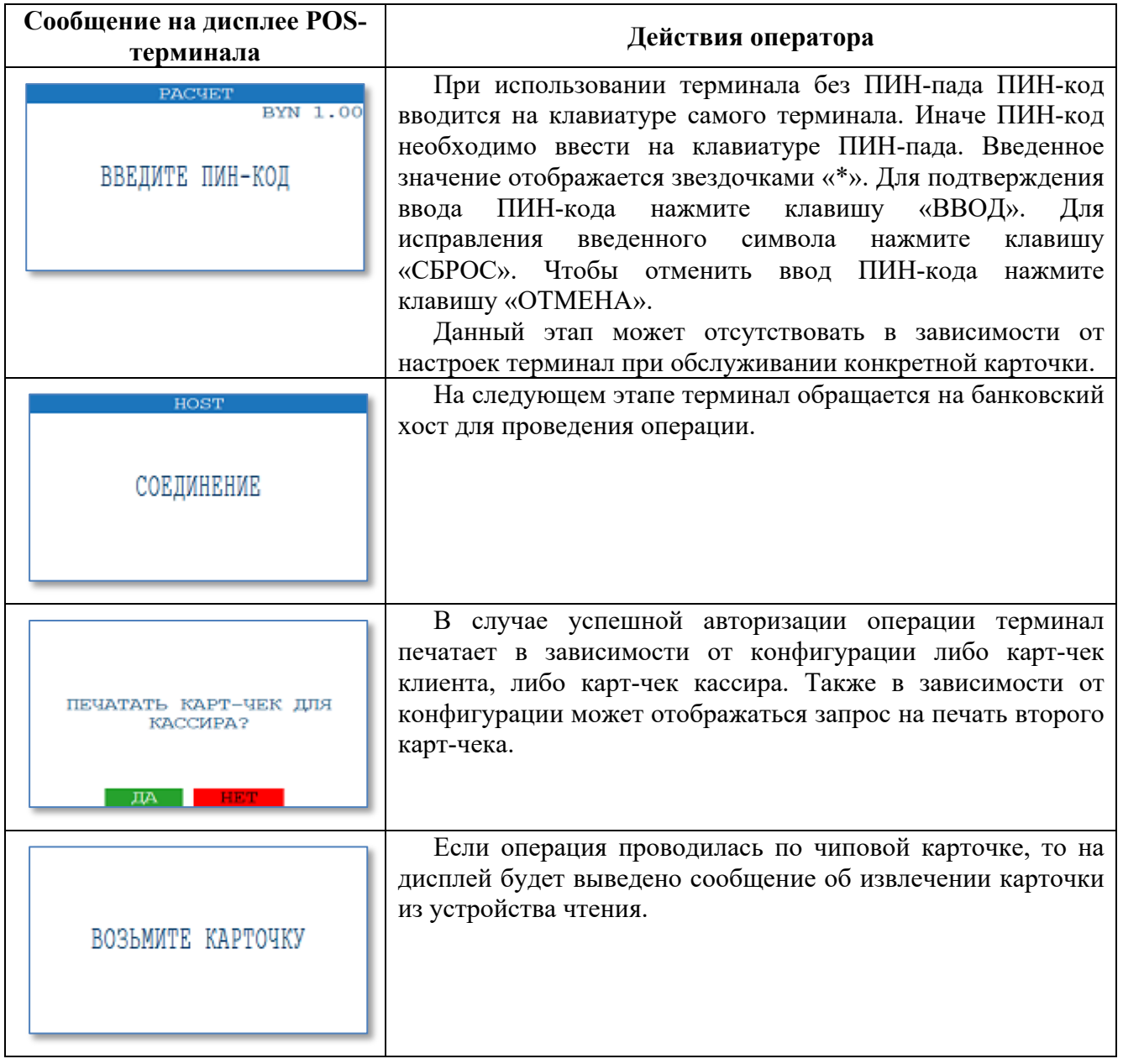

## **3.10. Операция «ОТМЕНА РАСЧЕТА»**

Данная операция предназначена для выполнения отмены по ранее проведенной финансовой транзакции «Расчет».

Процесс выполнения данной операции полностью аналогичен операции «Отмена оплаты» (см. пункт данного руководства 3.4)

# **4. Выполнение административных операций на POS-терминале**

# **4.1. Операция «ПРОВЕРКА СВЯЗИ»**

Данная операция необходима для проверки связи между терминалом и банковским сервером. Также данная операция может потребоваться терминалу для инициализации внутренних параметров перед первой финансовой транзакцией.

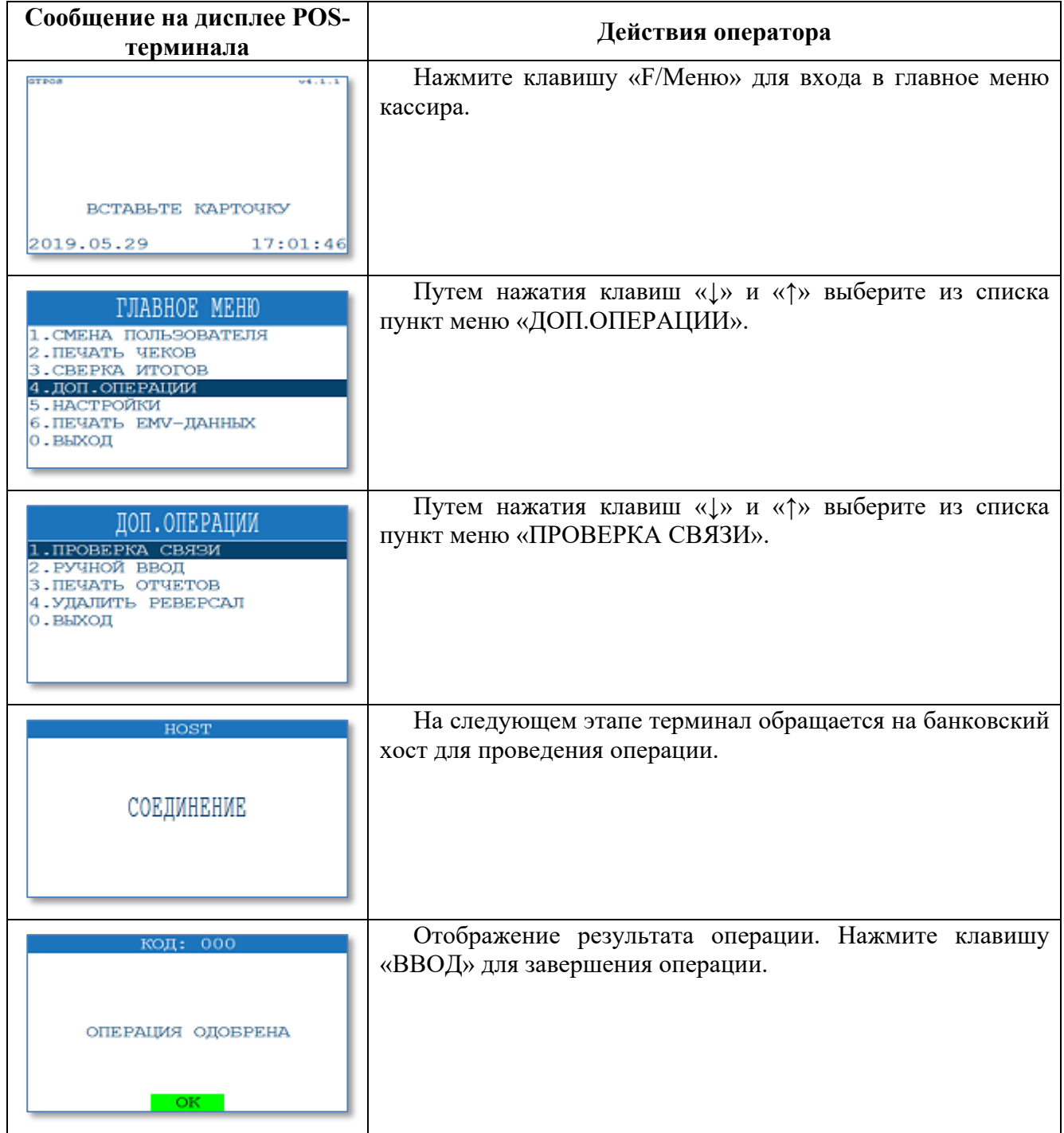

## **4.2. Операция «СВЕРКА ИТОГОВ»**

Данная операция предназначена для сверки счетчиков транзакций на терминале и на банковском сервере, а также для закрытия финансового бизнес-дня.

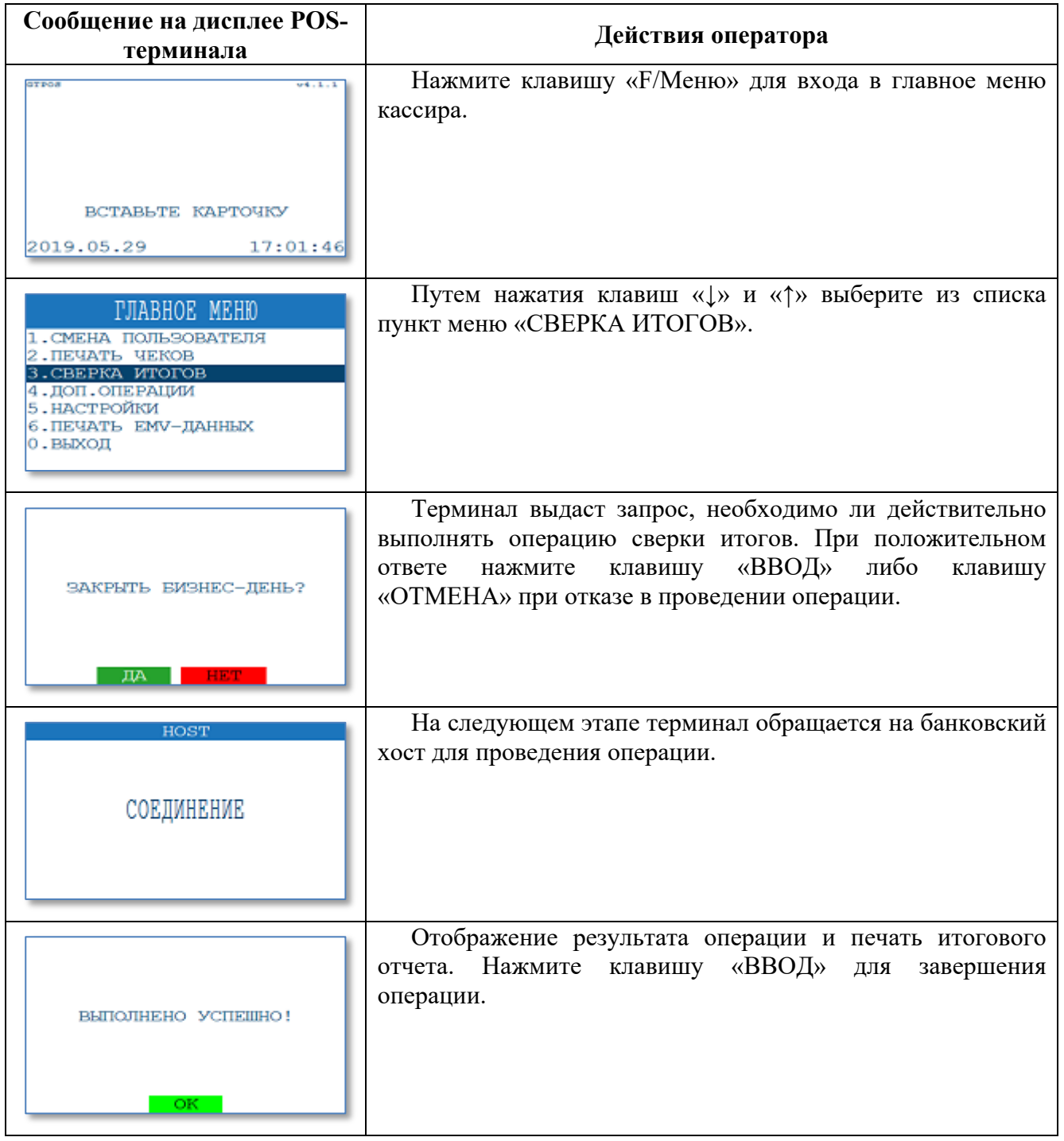

### **4.3. Печать чеков**

Данный функционал позволяет распечатать чек по последней выполненной успешной транзакции или получить чек согласно введенному порядковому номеру чека.

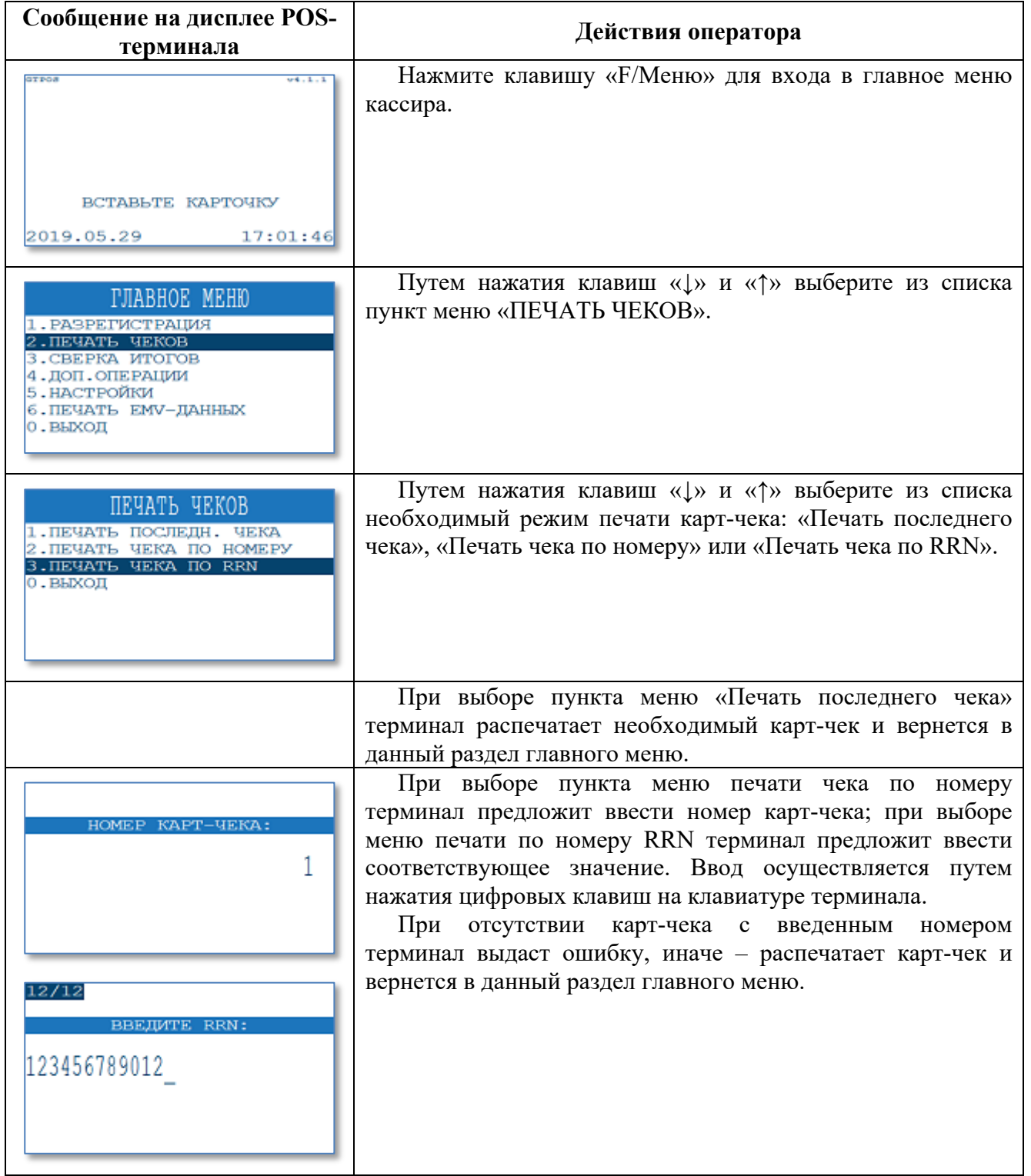

### **4.4. Печать отчетов**

Данная операция позволяет кассиру распечатать:

- **ПОЛНЫЙ ОТЧЕТ** по всем операциям с разбивкой по суммам каждой транзакции, проведенной на данном терминале за последний «бизнес-день»;

**- КРАТКИЙ ОТЧЕТ -** краткие сведения об операциях за последний «бизнес-день».

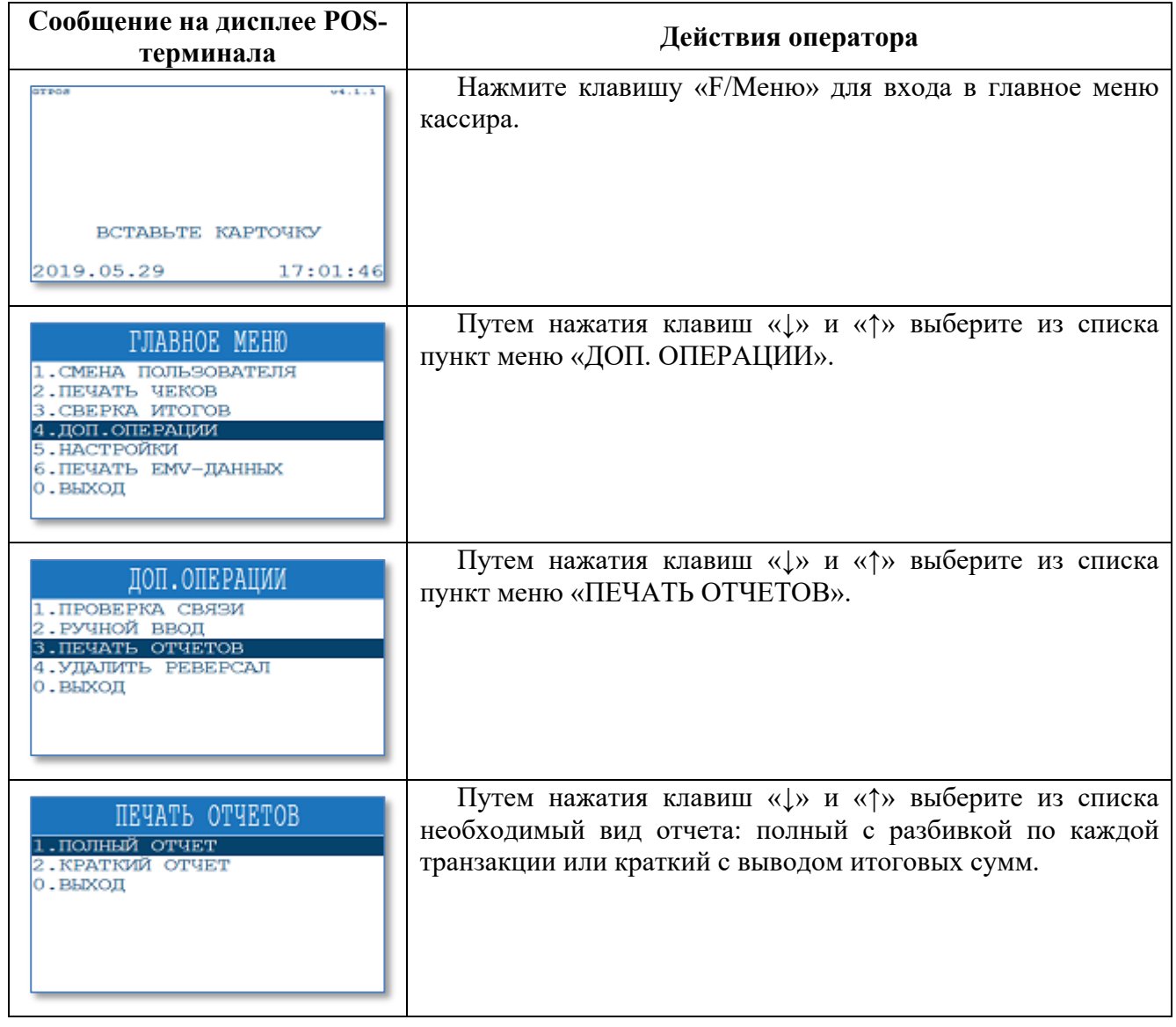

## **4.5. Удаление реверсала**

Данная операция позволяет удалить последнюю неудачную транзакцию, которая не может автоматически отмениться по различным причинам. Настоятельно рекомендуем не прибегать к данному методу без разрешения ответственного работника банка.

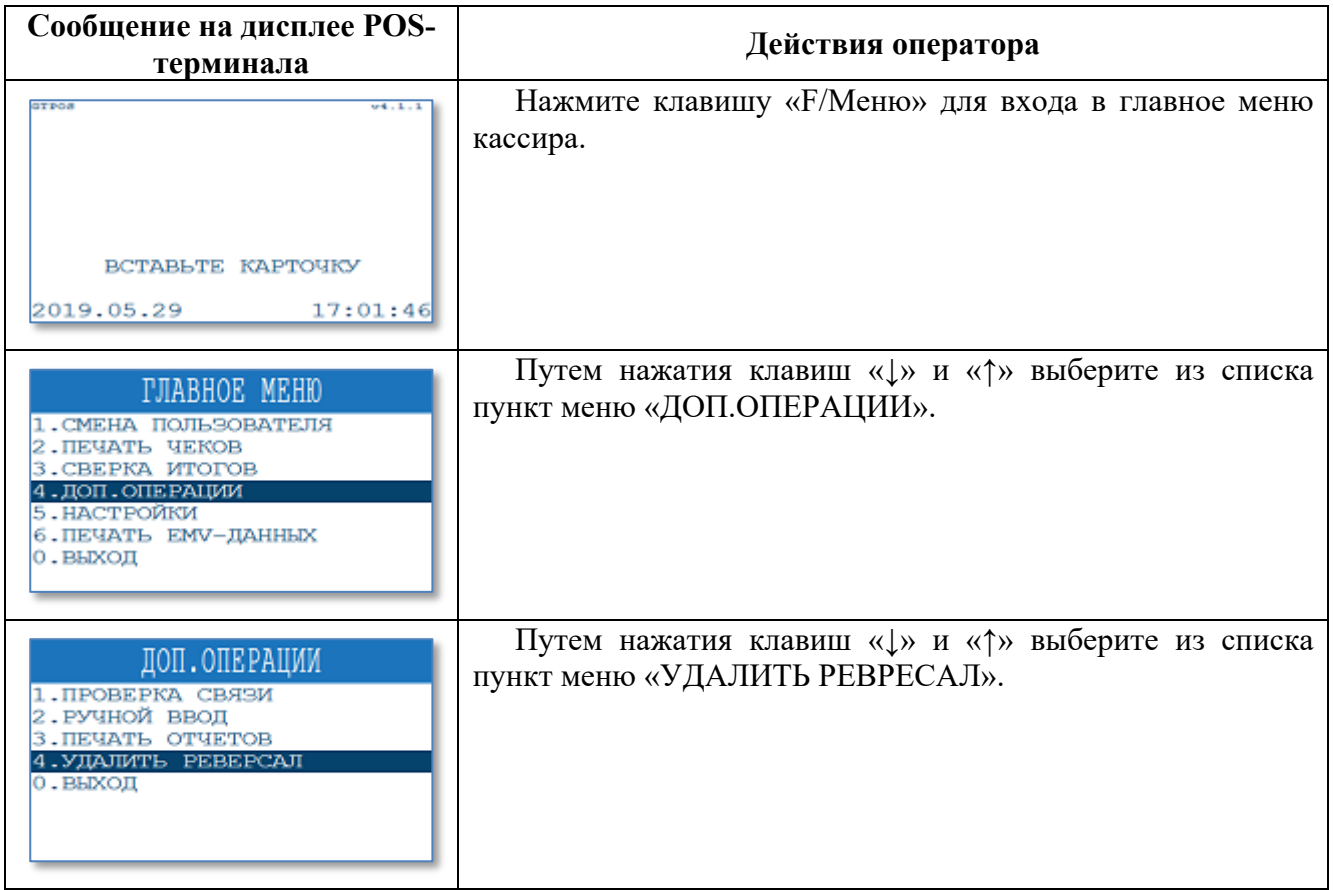

# **4.6. Изменение текущего пароля кассира**

Данная операция используется для изменения текущего пароля оператора/кассира.

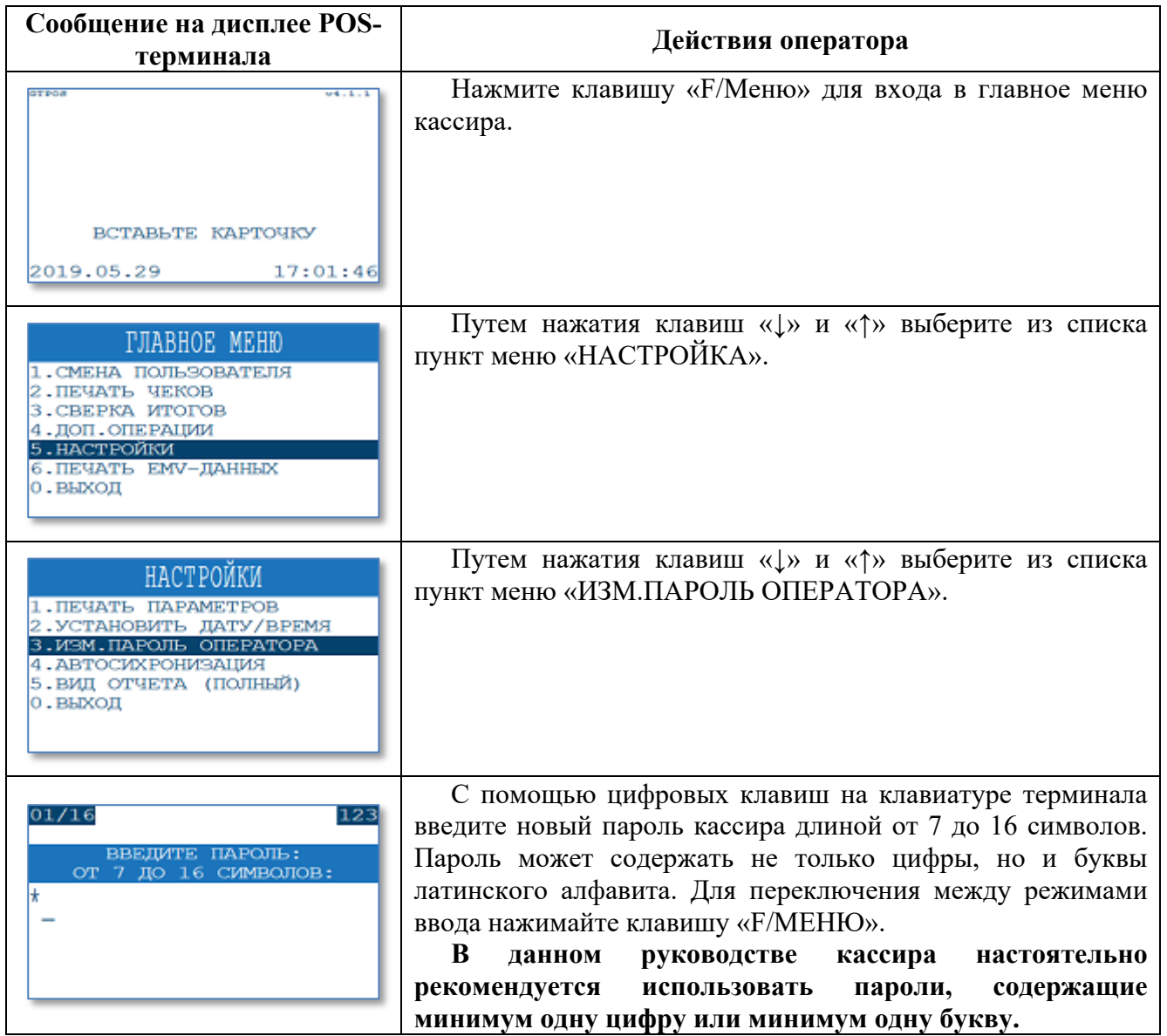

# **4.7. Установка текущей даты и времени терминала**

Данный функционал позволяет изменить текущее время POS-терминала.

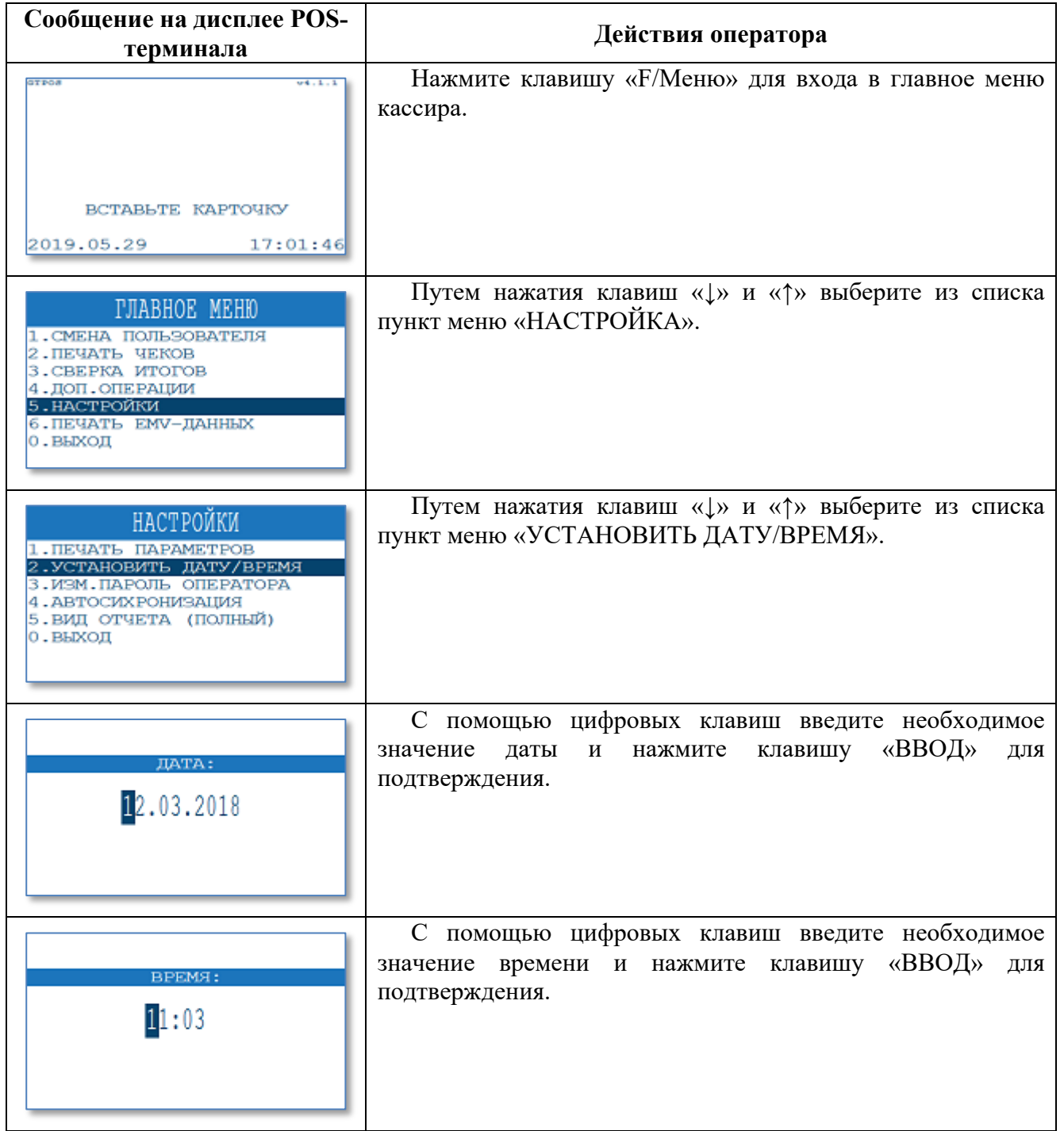

## **4.8. Автосинхронизация**

Данный пункт меню предназначен для выполнения терминалом автоматической синхронизации с сервером управления GTRM по связи, указанной в основной конфигурации терминала.

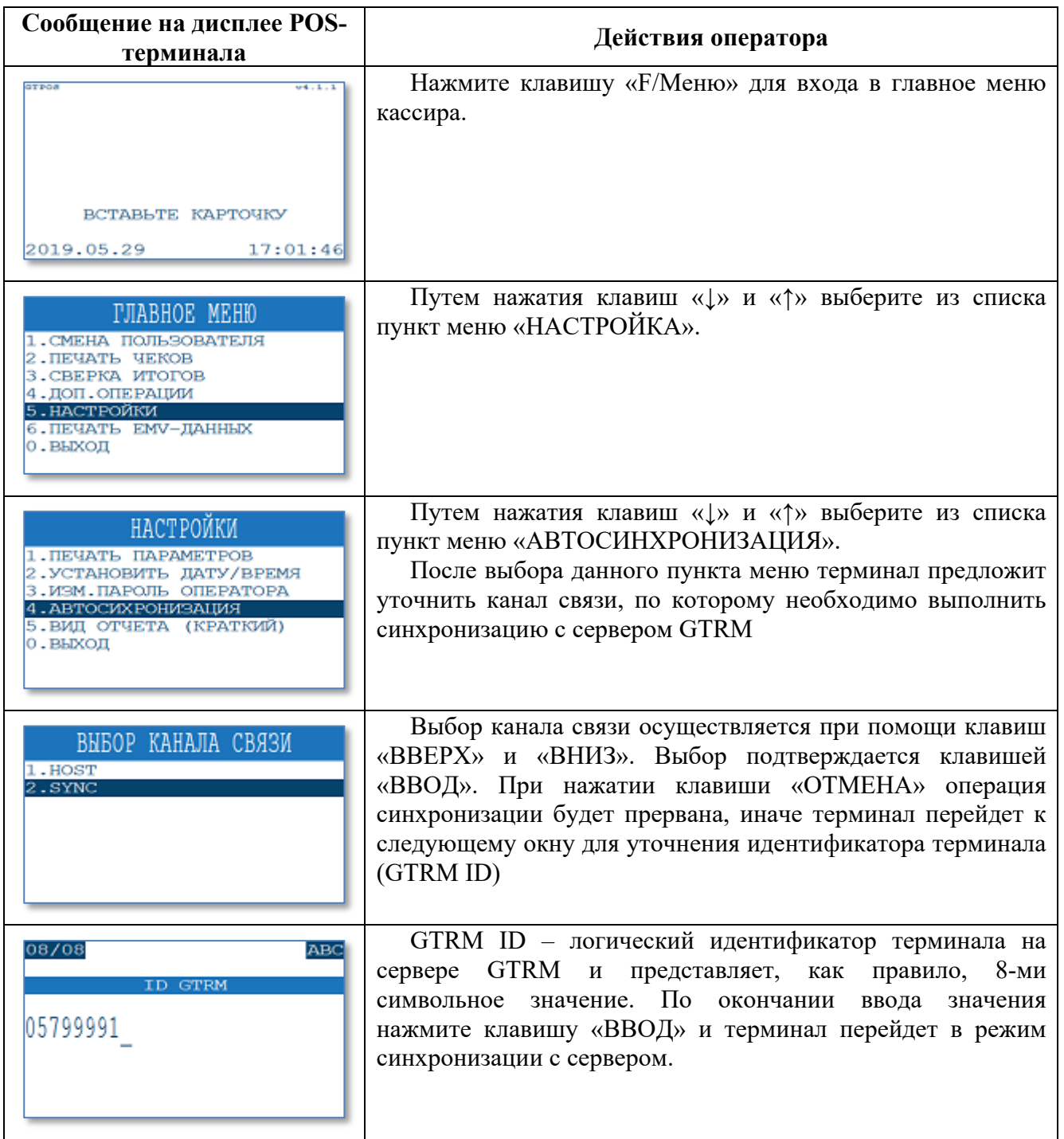

### **4.9. Изменение вида отчета при закрытии смены (выгрузке)**

Данный пункт меню позволяет изменить вид отчета, печатаемый при выгрузке. Отчет может быть краткий (только итоговые суммы), либо полный с печатью всех проведенных операций за текущий бизнес-день.

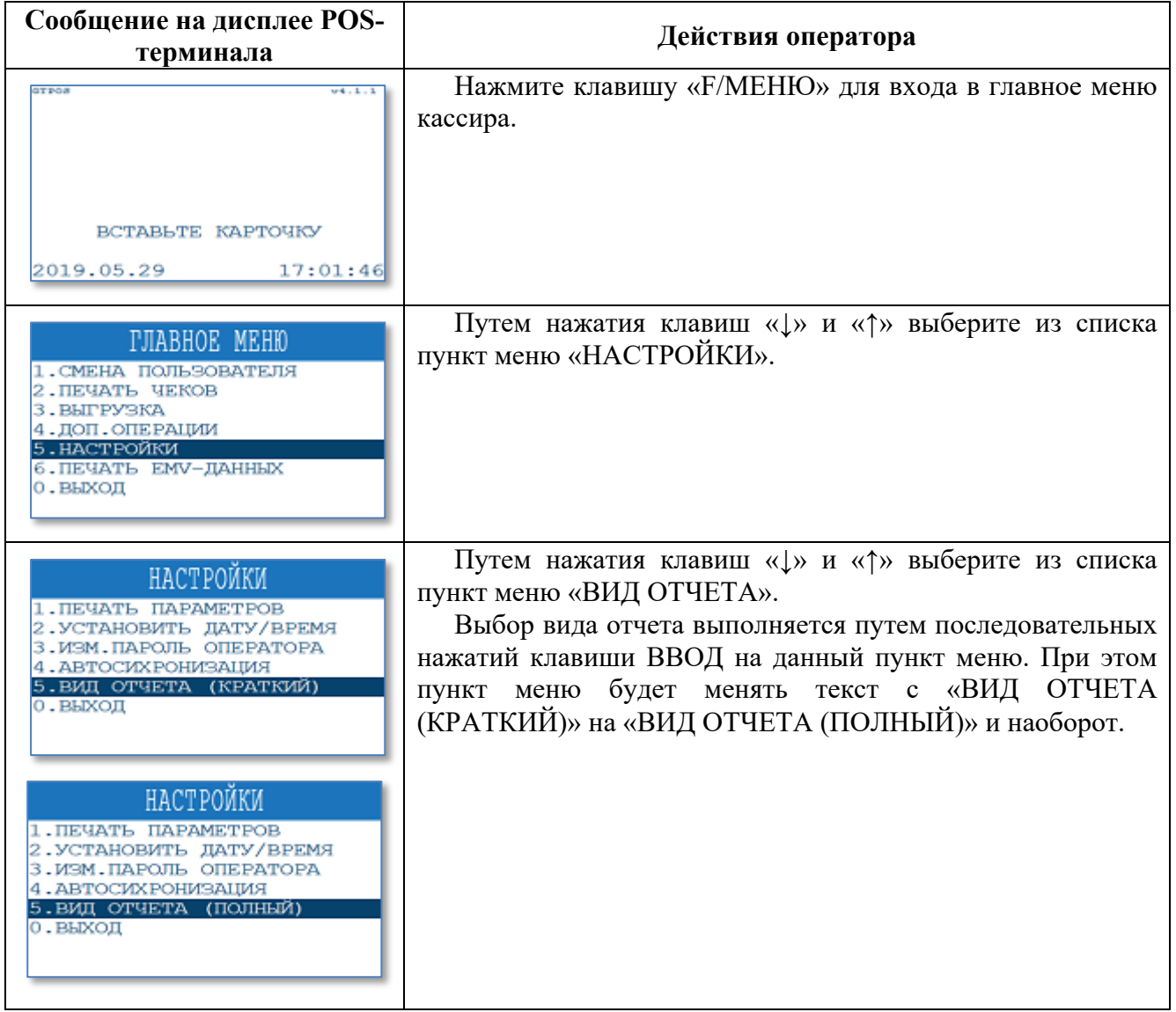

## **4.10. Печать EMV-данных последней транзакции по чиповой или бесконтактной карточке**

Данный функционал необходим для уточнения данных, присутствующих в последней проведенной транзакции по чиповой или бесконтактной карточке.

Пример чека EMV-данных:

**ICC DEBUG INFO** FMV lib: KERN RL 14-10-01P 004F: A0000000031010 005A: 4286FFFFFFFF0028 0082: 2000 0084: A0000000031010 008A: 0000 008F: 07 0095: 0800000000 009A: 150425 009B: 8000 009C: 00 5F2A: 0974 5F34: 01 9F02: 000000025000 9F03: 000000000000 9F08: 0000 9F09: 008C 9F0D: 0000000000 9F0E: 0000000000 9F0F: 0000000000 9F10: 06011103A00000 9F1A: 0112 9F1E: 3030373939393935 9F26: 5B52D2B711191485 9F27: 80 9F33: 6008C8 9F34: 000000 9F35: 21 9F36: 0055 9F37: 784935E2 9F40: E080F0F001 9F41: 00000001 9F53: 52 TAC DEF: DC4000A800 TAC DEN: 0010000000 TAC ONL: DC4004F800 9F66: 37800000 9F6C: 3000